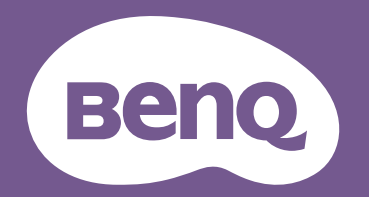

# Цифров Проектор Ръководство за Потребителя

Серия CineHome I W1700M/W1720/HT2550M V 1.01

# <span id="page-1-0"></span>**Информация за гаранцията и Авторските права**

#### Ограничена гаранция

BenQ дава гаранция на този продукт за всякакви дефекти в материала и производството, при нормална употреба и съхранение.

При предявяване на гаранционни претенции е необходимо да представите доказателство за датата на покупката. В случай, че бъде установен дефект в продукта по време на гаранционния период, единственото задължение на BenQ и решение за вас, ще бъде смяната на дефектните части (заедно с вложения за целта труд). Ако възникнат дефекти по време на гаранционния период, незабавно уведомете доставчика, от когото сте закупили продукта.

Важно: Горните гаранции ще бъдат отменени, ако клиентът не може да работи с продукта според писмените инструкции на BenQ, особено околната влажност трябва да бъде поддържана в граници 10% – 90%, температурният обхват 0°C до 35°C, надморската височина не трябва да бъде по-голяма от 4 920 фута и е необходимо да се избягва работа с проектора в запрашени среди. Гаранцията ви предоставя специфични юридическа права, но в някои страни може да разполагате и с други права.

За допълнителна информация, вижте www.BenQ.com.

#### Авторски права

Авторски права 2019 на BenQ Corporation. Всички права запазени. Възпроизвеждането, предаването, презаписването, записването в система или превеждането на информацията на какъв да е език или компютърен език, под каква да е форма и на всички възможни носители - електронни, магнитни, оптични, химически, на хартия или по друг начин, без предварителното писмено разрешение на BenQ Corporation е забранено.

#### Отказ от отговорност

BenQ Corporation не поема отговорност за гаранции, директни или косвени, по отношение на съдържанието на настоящото ръководство, а също и гаранции по отношение на възможността за продажба, годността на продукта за дадена или други специални цели. Освен това BenQ Corporation си запазват правото да редактират настоящата публикация и периодично да правят промени в съдържанието, без да са задължени да уведомяват някого за съответните редакции и промени.

\*DLP, Digital Micromirror Device и DMD са търговски марки на Texas Instruments. Останалите са собственост на съответните фирми или организации.

#### Патенти

Моля, отидете на адрес http://patmarking.benq.com/ за подробности относно патентния обхват на проекторите на BenQ.

# Съдържание

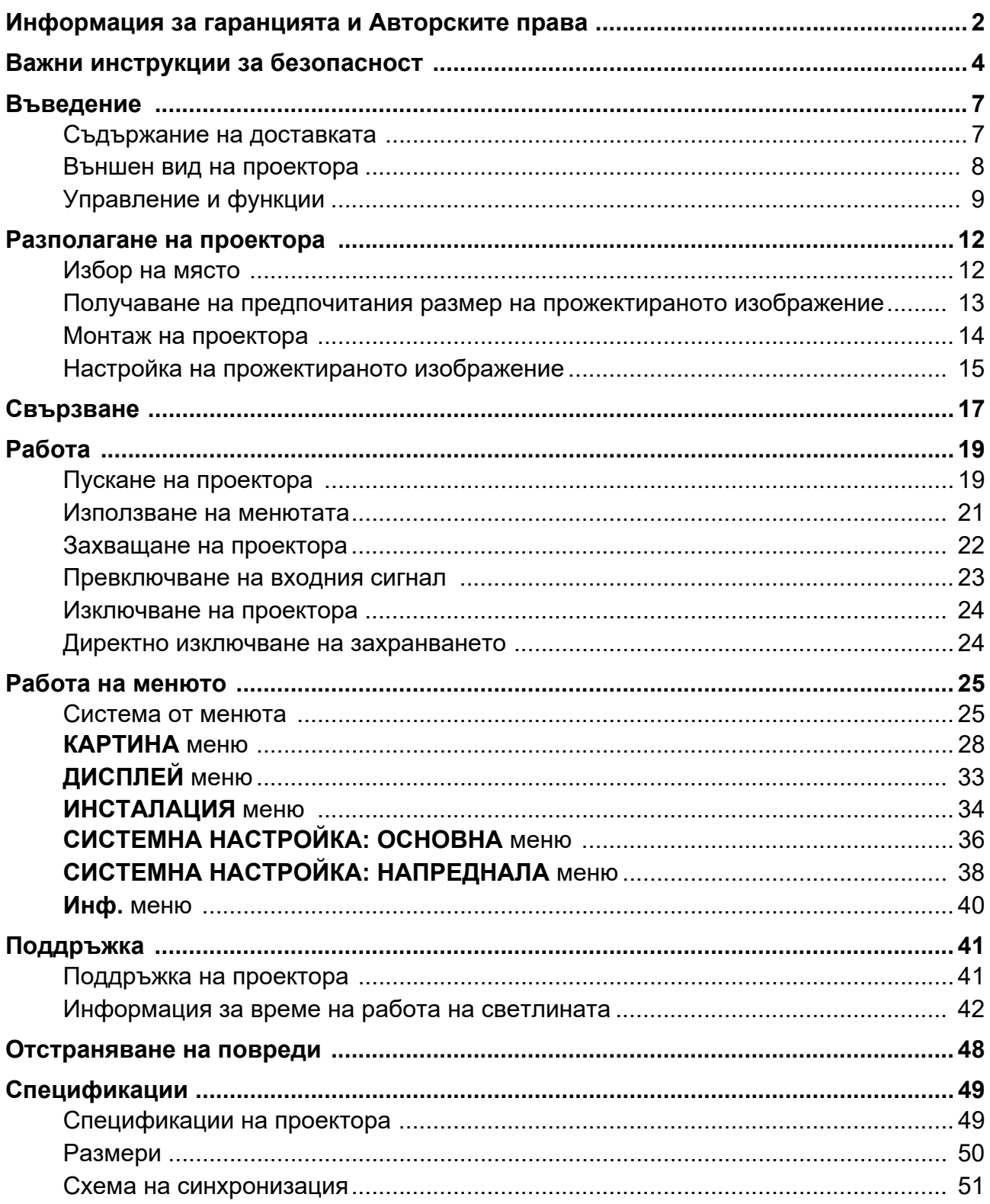

# <span id="page-3-0"></span>**Важни инструкции за безопасност**

Проекторът е създаден и изпробван, за да удовлетвори последните стандарти за защита на свързаното с информационните технологии оборудване. За да осигурите безопасното използване на продукта обаче, е важно да следвате упоменатите в настоящото ръководство инструкции и маркировките на продукта.

1. **Моля, прочетете ръководството преди да започнете работа с проектора.** Запазете го за справки в бъдеще.

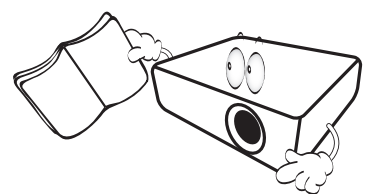

2. **Не гледайте директно в обектива на проектора по време на работа.** Интензивният светлинен лъч може да увреди очите ви.

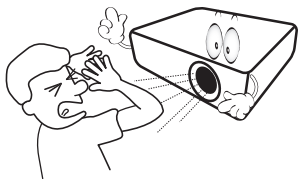

3. **За сервизно обслужване се обръщайте към квалифициран сервизен персонал.**

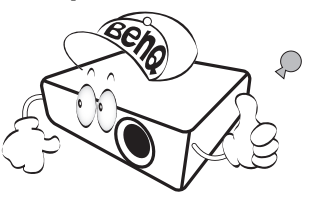

4. По време на работа се наблюдава голямо нагорещяване на лампата. Оставете проектора да се охлади около 45 минути преди да свалите сглобката на лампата за смяна.

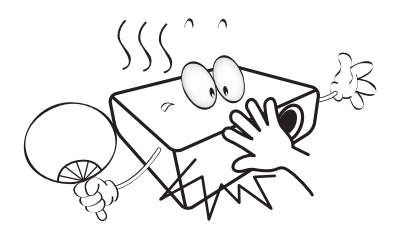

5. В някои страни мрежовото напрежение НЕ Е стабилно. Този проектор е конструиран за безопасна работа със захранващо променливотоково напрежение между 100 и 240 волта, но би могъл да се повреди при спиране на захранването, или ако възникнат колебания от **±**10 волта. **В райони с нестабилно захранващо напрежение се препоръчва да свързвате проектора през стабилизатор на напрежението, предпазител от свръхнапрежение или непрекъсваем източник на захранване (UPS).** 

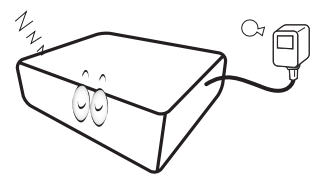

6. Не блокирайте обектива на проектора с предмети по време на работа, тъй като е възможно нагряване и деформиране, дори пожар. За временно изключване на лампата, използвайте функцията blank (Празен).

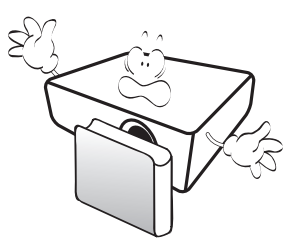

7. Не използвайте лампата след номиналния й експлоатационен период. Твърде дългото използване на лампата извън указания експлоатационен период може в редки случаи да доведе до счупването й.

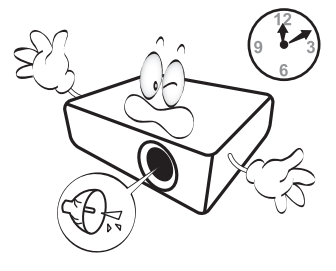

8. Никога не сменяйте сглобката на лампата или други електрически компоненти при включен проектор.

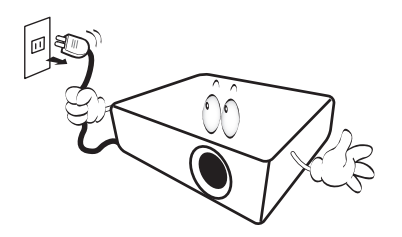

9. Не поставяйте този продукт върху нестабилна количка, стойка или маса. Продуктът може да падне, понасяйки сериозни повреди.

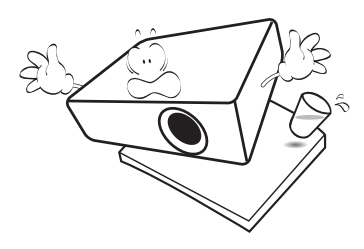

10. Не правете опити за разглобяване на проектора. В него има места с опасно високо напрежение. При докосване на части под напрежение е възможен фатален изход. Единствената част, която подлежи на обслужване е лампата и тя има собствен подвижен капак.

При никакви обстоятелства не трябва да отстранявате или сваляте останалите капаци. За сервизиране се обръщайте само към подходящо квалифициран професионален персонал.

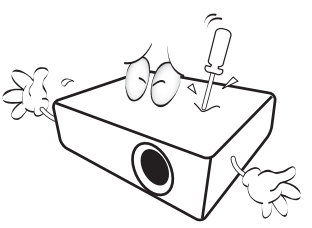

- 11. Не блокирайте вентилационните отвори.
	- Не поставяйте проектора върху одеяла, легла или други меки повърхности.
	- Не покривайте проектора с платна или други подобни.
	- Не поставяйте в близост до проектора запалими материали.

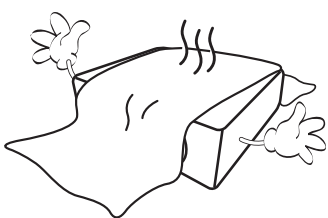

Ако вентилационните отвори са сериозно възпрепятствани, прегряването във вътрешността на проектора може да доведе до пожар.

- 12. Винаги поставяйте проектора на равна, хоризонтална повърхност по време на работа.
	- Не използвайте, ако ъгълът на накланяне е по-голям от 10 градуса наляво или надясно, а накланянето назад не трябва да надхвърля 15 градуса. Използването на проектора, когато не е напълно хоризонтален, може да доведе до неправилно функциониране или повреда в лампата.

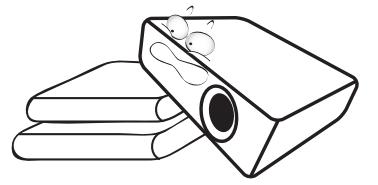

13. Не изправяйте проектора вертикално докрай. Това може да доведе до прекатурване на проектора, да причини наранявания или повреди.

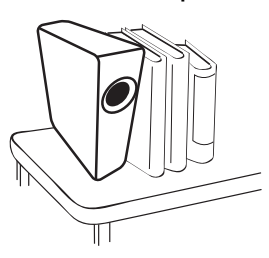

14. Не стъпвайте върху проектора и не поставяйте предмети върху него. Освен възможните физически щети по проектора, това може да доведе до инциденти и евентуални наранявания.

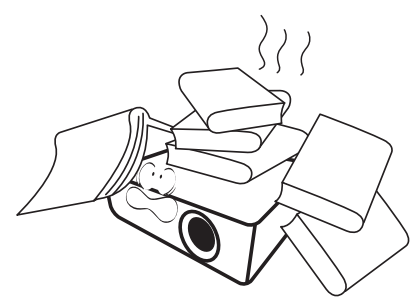

15. Когато проекторът работи, може да усетите затопляне на въздуха и миризма от вентилационната му решетка. Това е нормално и не сигнализира за наличие на дефект в продукта.

16. Не поставяйте течности в близост или върху проектора. Разливането на течности върху него може да причини повреда. Ако проекторът все пак се навлажни, изключете го от контакта на захранването и повикайте техник на BenQ за сервиз.

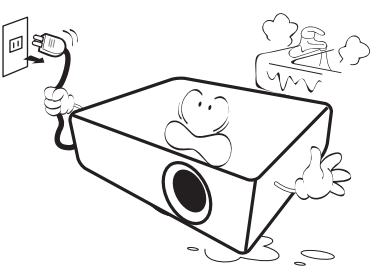

17. Продуктът може да показва обърнати изображения при монтаж на тавана.

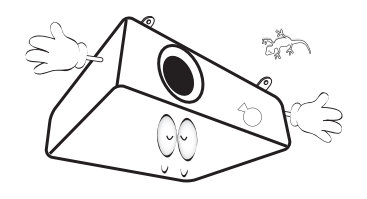

- 18. Този апарат трябва да бъде заземен.
- 19. Не използвайте проектора при никое от следните условия.
	- В затворени пространства или на места с лоша вентилация. Уверете се, че проекторът се монтира поне на 50 cm от стените при наличие на свободен въздушен поток.
	- Места, на които е възможно достигане на високи температурни стойности, като вътрешността на автомобили с вдигнати прозорци.
	- Места с висока влажност, запрашеност или цигарен дим могат да влошат оптичните компоненти, да скъсят експлоатационния период и да затъмнят изображението.

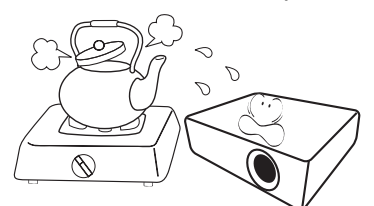

- Места в близост до противопожарни инсталации
- Места с околна температура над 40 °C/104 °F
- Места с надморска височина над 3000 м (10 000 фута).

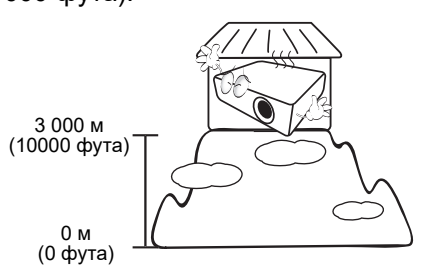

### Рискова Група 2

- 1. Според класификацията на фотобиологична безопасност на лампи и лампови системи, този продукт е Рискова група 2, IEC 62471-5: 2015.
- 2. Възможно е този продукт да излъчва опасна оптична радиация.
- 3. Не се взирайте в работеща лампа. Възможно е да е вредно за очите.
- 4. Както при всеки ярък светлинен източник, не се взирайте директно в светлинния лъч.

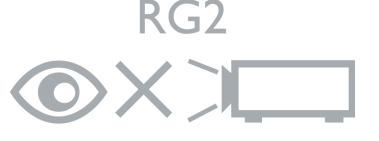

Hg – лампата съдържа живак. Да се депонира в съответствие с местните закони за изхвърляне на отпадъци. Вж. www.lamprecycle.org.

# <span id="page-6-0"></span>**Въведение**

## <span id="page-6-1"></span>**Съдържание на доставката**

Внимателно разопаковайте и проверете, дали доставката съдържа всички от описаните по-долу елементи. Ако някой от елементите липсва, се обърнете към доставчика.

#### Стандартни аксесоари

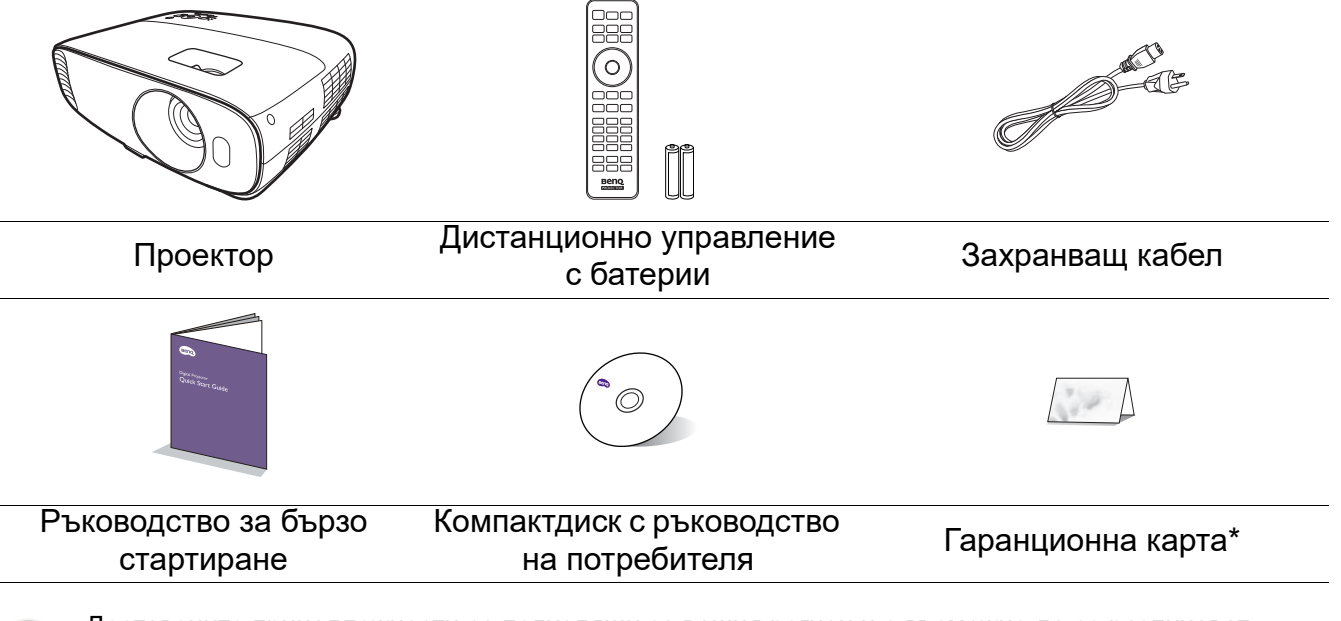

• Доставените принадлежности са подходящи за вашия регион и е възможно да се различават от показаните на илюстрацията.

• \*Гаранционна карта се предлага само за определени региони. Можете да получите подробна информация от доставчика.

#### Допълнителни аксесоари

- 1. Комплект с резервна лампа
- 2. Комплект за монтаж на таван
- 3. BenQ QCast Mirror/WDP02
- 4. 3D очила BenQ

#### Смяна на батериите на дистанционното управление

- 1. Натиснете и плъзнете капачето на батериите, както е показано.
- 2. Извадете старите батерии (ако е приложимо) и поставете две батерии AAA. Уверете се, че положителните и отрицателните краища са разположени правилно, както е показано.

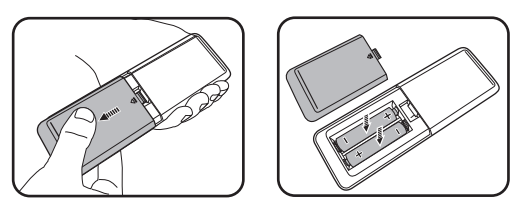

- 3. Плъзнете капачето на батериите навътре, докато щракне на мястото си.
	- Избягвайте оставянето на дистанционното управление и батериите в среда с твърде висока температура и влажност, като кухненски помещения, бани, сауни, солариуми или в затворени автомобили.
	- Сменяйте батерията с нова от същия тип или еквивалентна, от препоръчвания от производителя вид.
	- Изхвърляйте използваните батерии според инструкциите на производителя и местните разпоредби за опазване на околната среда.
	- Никога не хвърляйте батериите в огън. Съществува риск от експлозия.
	- Ако батериите са изтощени или ако няма да използвате дистанционното управление за продължителен период от време, е необходимо да ги извадите, за да предотвратите повреди в дистанционното управление при евентуално протичане на батериите.

## <span id="page-7-0"></span>**Външен вид на проектора**

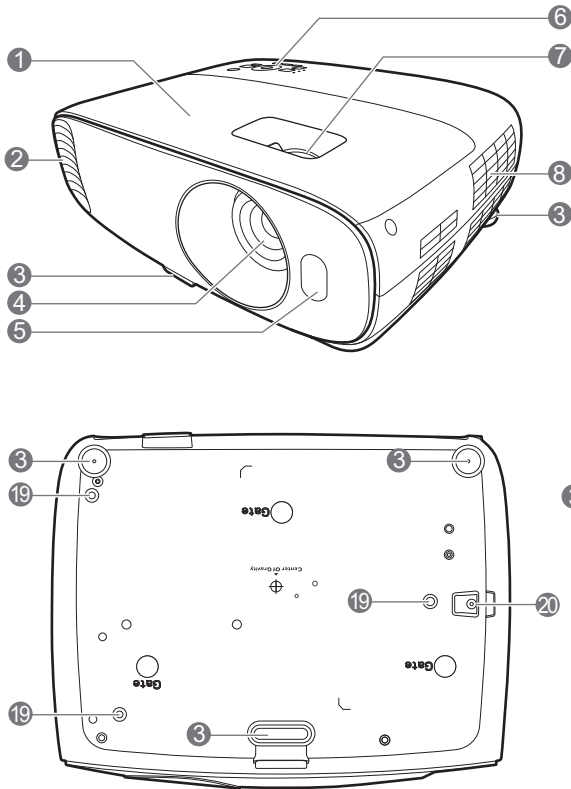

- 1. Капак на лампата
- 2. Вентилация (изпускане на горещ въздух)
- 3. Крачета за регулиране
- 4. Обектив за прожектиране
- 5. Инфрачервен датчик за дистанционно управление
- 6. Външен панел за управление (Виж [Управление и функции на](#page-8-0)  [страница 9](#page-8-0).)
- 7. Пръстени за фокусиране и мащабиране
- 8. Вентилация (вход за горещ въздух)
- 9. Жак за входни аудио сигнали Жак за изходни аудио сигнали
- 10. Жак за входен сигнал RGB (компютър)
- 11. HDMI входящ порт (Версия 2.0)
- 12. HDMI входящ порт (Версия 1.4а)

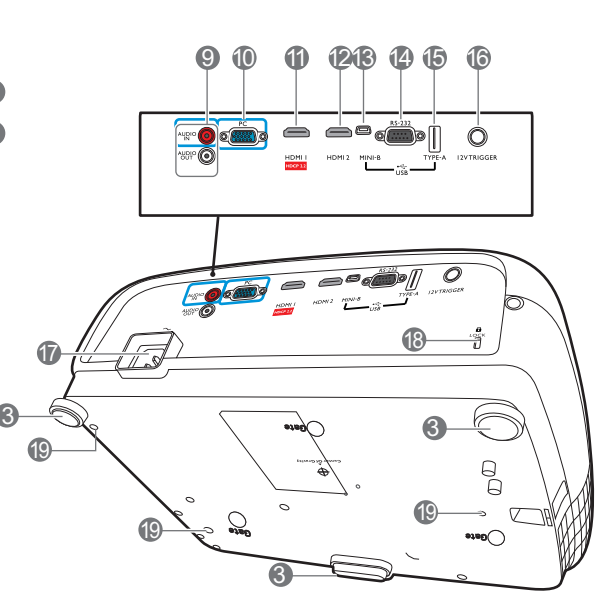

- 13. USB Mini-B порт (за ъпгрейд на фърмуера)
- 14. RS-232 контролен порт
- 15. USB тип A порт (1,5 A електрозахранване)
- 16. Изход за постоянно напрежение 12V Стартира външни устройства като електронни екрани или управление на осветлението и т.н.
- 17. Жак за променливотоково захранване
- <span id="page-7-1"></span>18. Отвор за обезопасителни устройства против кражба за монитори
- 19. Отвори за монтаж на таван
- 20. Предпазна лента против кражба

# <span id="page-8-0"></span>**Управление и функции**

## Проектор & дистанционно управление

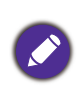

Всички бутони, описани в този документ могат да се натискат на проектора, или от дистанционното управление.

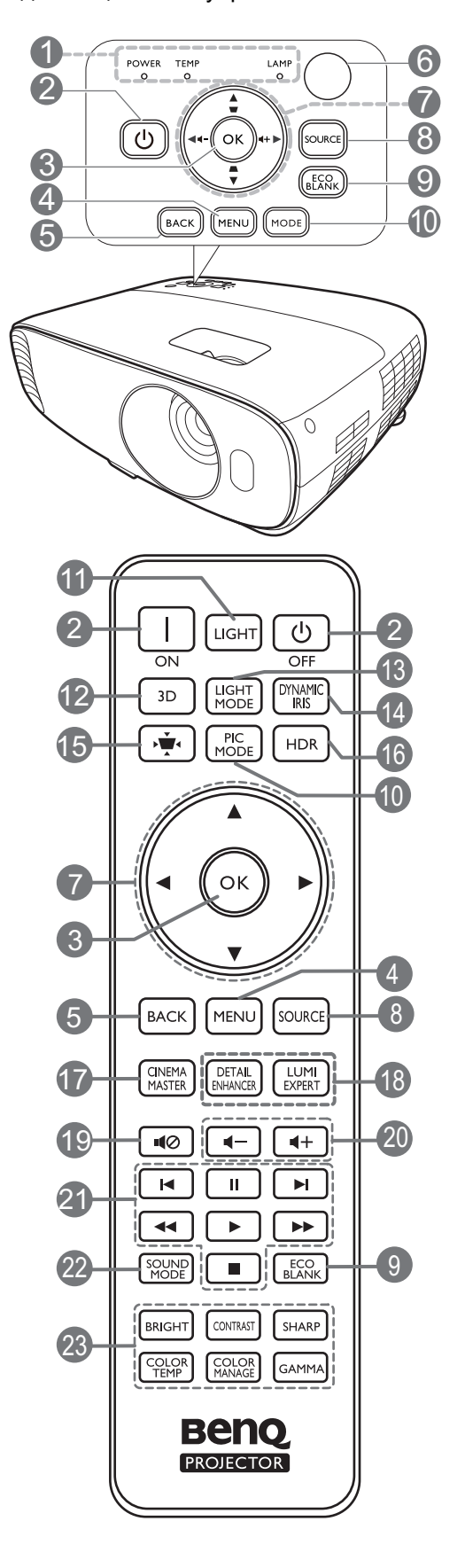

1. **Светлинен индикатор (POWER) ЗАХРАНВАНЕ**/**Светлинен индикатор (TEMP) Температура**/**Светлинен индикатор LAMP (ЛАМПА)** (Виж [Индикатори на страница 47.](#page-46-0))

#### 2. **ЗАХРАНВАНЕ**

Превключва проектора от режим на неактивност във включено състояние.

#### **ON (ВКЛ.)**/ **Off (Изкл.)**

Превключва проектора от режим на готовност във включено състояние.

#### **3. OK**

Потвърждава избрания елемент на Екранното меню (OSD).

#### 4. **MENU (MEНЮ)**

Включва Екранното меню (OSD).

#### 5. **BACK (НАЗАД)**

Връща се в предишното екранно OSD меню, излиза и записва настройките на менюто.

- 6. Инфрачервен датчик за дистанционно управление
- 7. Клавиши със стрелки  $(\blacktriangle, \blacktriangledown, \blacktriangle, \blacktriangleright)$

При активиране на екранното меню (OSD), тези клавиши се използват като стрелки за избор на елементите на менюто и извършване на съответните настройки.

Клавиши за корекция на трапецовидно изкривяване  $(\triangle, \square)$ 

Показва страницата за коригиране на трапецовидно изкривяване.

Бутони за сила на звука  $\blacktriangleleft - \blacktriangleleft +$ 

Намалява или увеличава силата на звука на проектора.

#### 8. **SOURCE (ИЗТОЧНИК)**

Показва лента за избор на източник.

#### 9. **ECO BLANK (Икономично изключване на екрана)**

Използва се за скриване на картината на екрана.

Не закривайте прожекционния обектив, тъй като това може да доведе до прегряване и деформиране на закриващия предмет, дори възникване на пожар.

#### 10. **MODE (РЕЖИМ)**, **PIC MODE (РЕЖИМ КАРТИНА)**

Избира наличен режим за настройка на картина.

#### 11. **LIGHT (ОСВЕТЛЕНИЕ)**

Включва задната светлина на дистанционното управление за няколко секунди. За да задържите задната светлина включена, натиснете някой друг бутон, докато тя е включена. Натиснете бутона отново, за да изключите задната светлина.

#### 12. **3D**

Показва менюто **3D**.

#### 13. **LIGHT MODE (СВЕТЛИНЕН РЕЖИМ)**

Избира подходяща мощност на лампата между следните режими.

#### 14. **DYNAMIC IRIS (ДИНАМИЧЕН ИРИС)**

Функцията не е на разположение за този модел.

15. Трапецовиден коригиращ бутон » •

Показва менюто за коригиране на трапецовидно изкривяване.

#### 16. **HDR**

Показва менюто **HDR**.

#### 17. **CINEMAMASTER**

Показва менюто **CinemaMaster**.

Виж [CinemaMaster на страница 32](#page-31-0).

#### 18. **DETAIL ENHANCER (ПОДОБР. НА ДЕТАЙЛ)**, **LUMI EXPERT**

Функциите не са налични за този модел.

19. ∎1⊘

Включва и изключва звука на проектора.

20. Бутони за сила на звука  $\blacksquare$   $\blacksquare$   $\blacksquare$   $\blacksquare$ 

Намалява или увеличава силата на звука на проектора.

21. Бутони за управление на устройство, съвместимо с HDMI CEC ( Назад, ∥Пауза, ▶ Напред, Превъртане, Пускане, Бързо превъртане напред, Стоп)

Функциите не са налични за този модел.

#### 22. **SOUND MODE (ЗВУКОВ РЕЖИМ)**

Показва менюто **Звуков режим**.

23. Бутони за настройка качеството на картината (**BRIGHT (ЯРКИ)**, **CONTRAST (КОНТРАСТ)**, **SHARP (ОСТРОТА)**, **COLOR TEMP (ТЕМП. НА ЦВЕТА)**, **COLOR MANAGE (УПРАВЛЕНИЕ НА ЦВЕТА)**, **GAMMA (ГАМА)**)

Показва лентите за настройка за регулиране на съответните стойности за качество на картината.

### Ефективен обхват на дистанционното управление

Дистанционното управление трябва да бъде държано в рамките на ъгъл от 30 градуса по перпендикуляра на инфрачервения датчик(ци) за дистанционно управление, за да функционира правилно. Разстоянието между дистанционното управление и датчика(ците) не трябва да надхвърля 8 метра (~ 26 фута).

Уверете се, че няма препятствия между дистанционното управление и инфрачервения датчик(ци) на проектора, които биха могли да отклонят инфрачервения лъч.

• Работа с проектора от предната страна • Работа с проектора отгоре

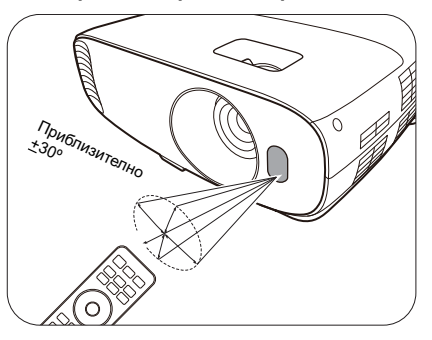

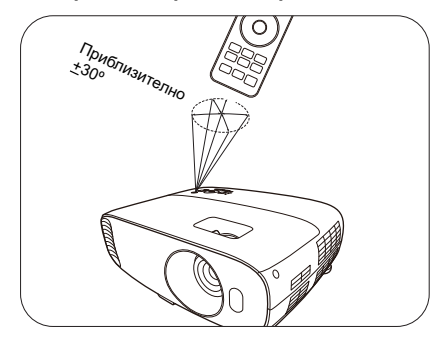

# <span id="page-11-0"></span>**Разполагане на проектора**

# <span id="page-11-1"></span>**Избор на място**

Преди да изберете място за монтаж на вашия проектор, вземете предвид следните фактори:

- Размер и позиция на екрана
- Място на електрическия контакт
- Място и разстояние между проектора и останалата част на оборудването

Можете да разполагате проектора по следните начини.

#### 1. **Преден**

Изберете тази позиция, когато проекторът е поставен на маса пред екрана. Това е най-честият начин за разполагане на проектора, който позволява мобилност и лесно настройване.

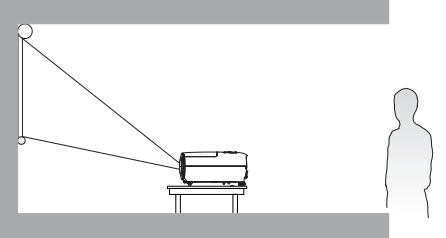

#### 2. **Преден таван**

Изберете позицията, в която проекторът е окачен с горната част надолу на тавана пред екрана. Закупете комплект за монтаж на таван за проектори на BenQ от Вашия търговски представител, за да осъществите монтаж на тавана.

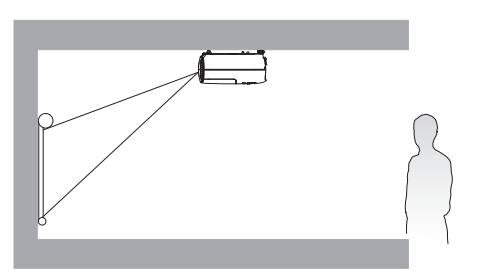

#### 3. **Заден таван**

Изберете позицията, в която проекторът е окачен с горната част надолу на тавана зад екрана. Обърнете внимание, че за този вид монтаж е необходим заден екран за прожектиране и набор за монтаж на таван на BenQ.

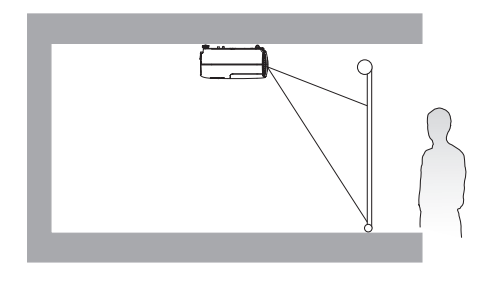

#### 4. **Заден**

Изберете тази позиция, когато проекторът е поставен на маса зад екрана. Обърнете внимание, че е необходим специален заден екран за прожектиране.

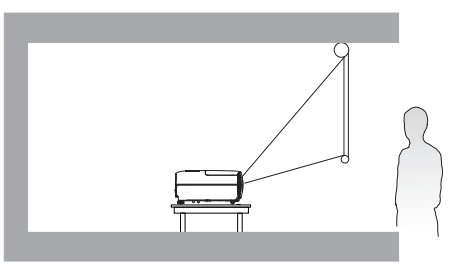

След включване на проектора, отидете в **INSTALLATION (ИНСТАЛАЦИЯ)** > **Позиция на**  пр. и натиснете  $\triangleleft$  > за избор на настройка.

# <span id="page-12-0"></span>**Получаване на предпочитания размер на прожектираното изображение**

Разстоянието от прожекционния обектив до екрана, настройката за мащабиране и видео форматът оказват влияние върху размера на прожектираното изображение.

#### Размери на прожекцията

• Пропорцията на екрана е 16:9 и прожектираната картина е в съотношение 16:9

<span id="page-12-1"></span>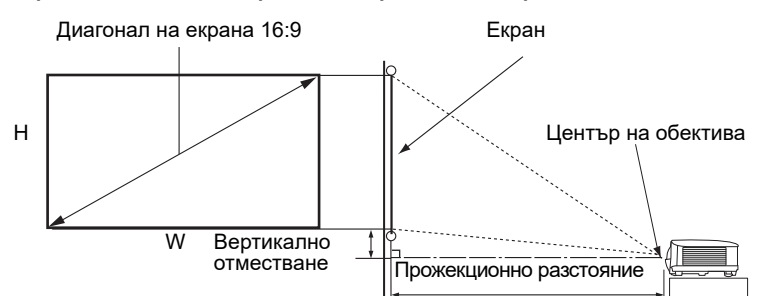

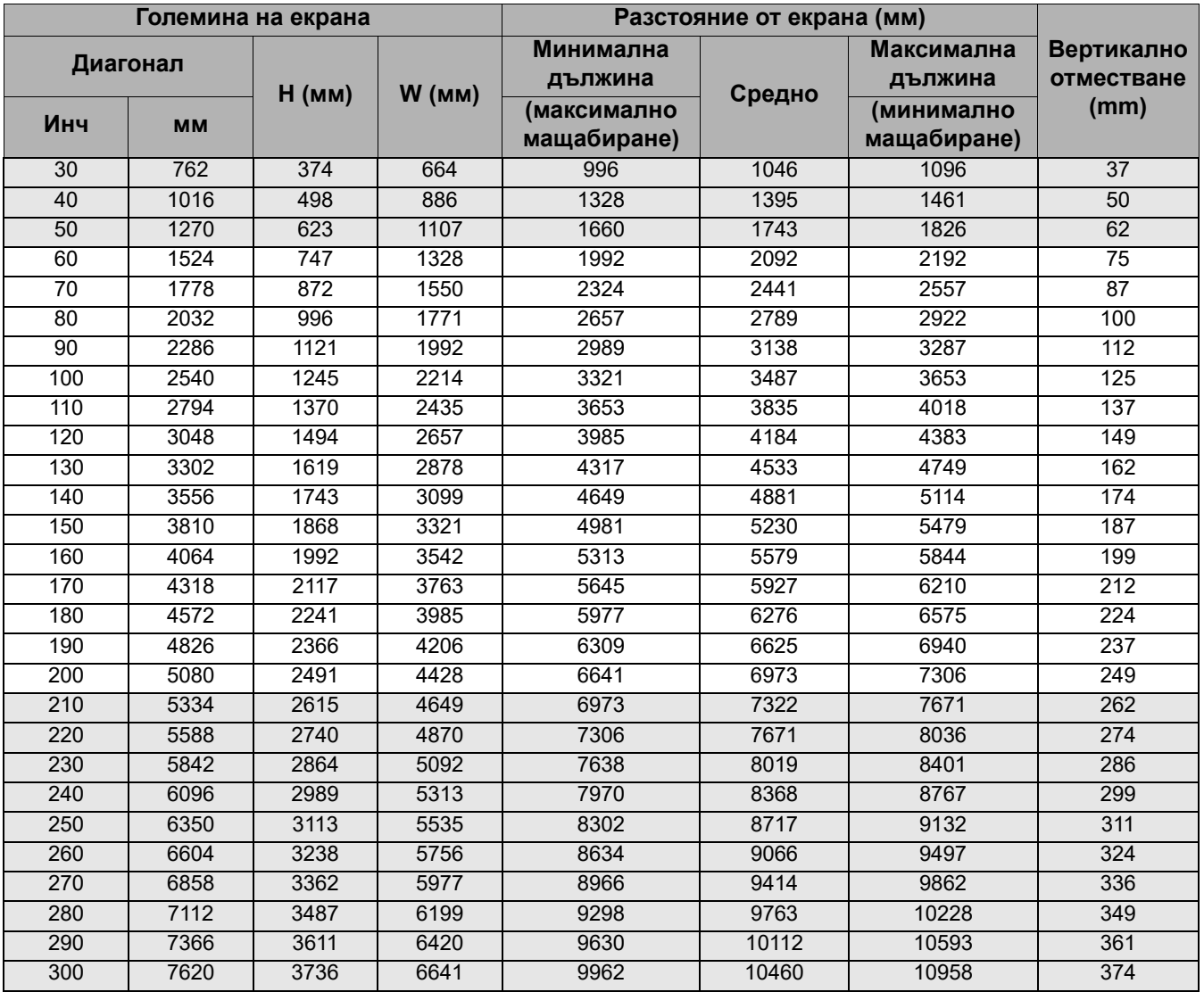

Например, ако използвате 120-инчов екран, препоръчваното прожекционно разстояние е 4184 mm.

Ако измереното прожекционно разстояние е 520 cm, най-близкото съвпадение в колона ["Разстояние от екрана \(мм\)"](#page-12-1) е 5230 mm. Търсенето по този ред, показва че е необходим екран с размер 150'' (инча) (около 3,81 m).

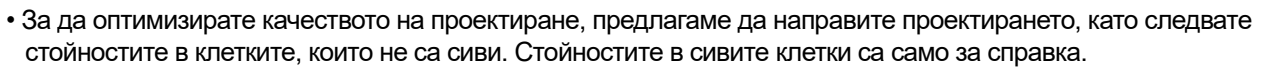

• Всички измервания са приблизителни и може да се различават от действителните размери. Ако възнамерявате да монтирате проектора някъде за постоянно, BenQ препоръчва първо физически да проверите размера на екрана и прожекционното разстояние, като използвате проектора на място преди да го монтирате за постоянно, така че да се отчетат оптичните характеристики на конкретния проектор. Това ще ви помогне при определянето на точната монтажна позиция, така че да прилегне по най-добрия начин на избраното от Вас място за инсталация.

## <span id="page-13-0"></span>**Монтаж на проектора**

Ако възнамерявате да монтирате Вашия проектор, силно препоръчваме употребата на подходящ монтажен комплект на BenQ, който да осигури безопасна инсталация.

Ако използвате монтажен комплект за проектор, който не е от марката BenQ, съществува опасност за безопасността, тъй като проекторът може да падне при евентуално неправилно закрепване, дължащо се на използване на винтове с неправилен габарит или дължина.

#### Преди монтажа на проектора

- Поръчайте монтажен комплект на BenQ от същото място, откъдето сте закупили вашия проектор на BenQ.
- BenQ препоръчва да закупите и отделен обезопасителен кабел за устройства за монтаж и да го прикрепите здраво към съответния слот на проектора и основата на монтажната скоба. Това осигурява вторично ограничаване на проектора, ако монтажната скоба се разхлаби.
- Помолете вашия търговски представител да инсталира проектора вместо вас. Ако монтирате проектора сами, той може да падне и да Ви нарани.
- Вземете необходимите предпазни мерки, за да предотвратите падане на проектора например при земетресение.
- Гаранцията не покрива щети в следствие на монтаж на проектора с монтажен комплект на производител, различен от BenQ.
- Вземете под внимание температурата на околната среда, там където проекторът се монтира на тавана. Ако се използва печка, температурата в близост до тавана може да е по-висока от очакваното.
- Прочетете ръководството за потребителя на монтажния комплект относно радиуса на действие на въртящия елемент. Затягането с въртящ елемент, с радиус на действие по-висок от препоръчителния, може да доведе до повреда на проектора и последващо падане.
- Уверете се, че контактът на захранването е на достъпна височина, така че да можете лесно да изключите проектора.

#### Диаграма за монтаж на таван

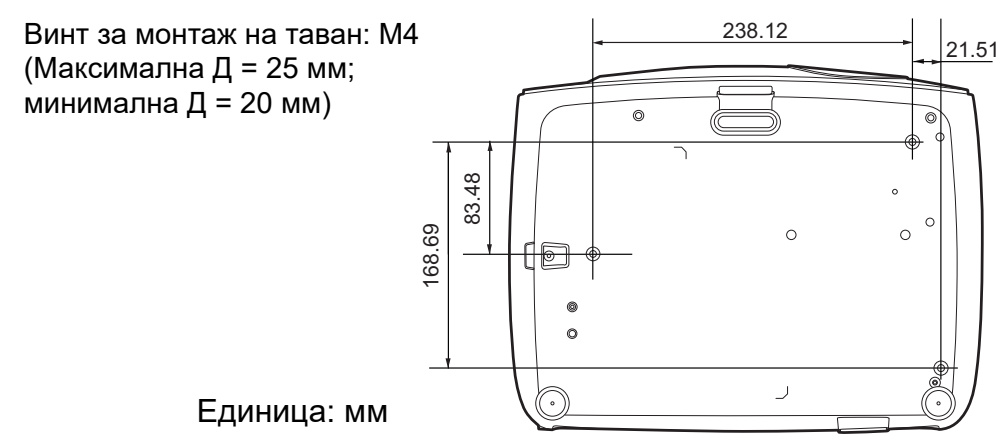

# <span id="page-14-0"></span>**Настройка на прожектираното изображение**

#### Настройка на ъгъла на прожектиране

Ако проекторът не е поставен на равна повърхност или екранът и проекторът не са перпендикулярни един спрямо друг, прожектираното изображение е трапецовидно.

За да настроите ъгъла на прожектиране:

- 1. Натиснете бутона за бързо освобождаване и повдигнете предния край на проектора. След като изображението е позиционирано там, където желаете, освободете бутона за бързо освобождаване, за да застопорите крачето на място.
- 2. Завинтвайте задните регулиращи крачета, за да настроите фино хоризонталния ъгъл.

За да приберете крачето, задръжте проектора докато натискате бутона за бързо освобождаване, след което бавно спуснете проектора надолу. Завинтете задното регулиращо краче в обратна посока.

Ако екранът и проекторът не са перпендикулярни един спрямо друг, прожектираното изображение е трапецовидно. За да коригирате този проблем, вижте Коригиране на [трапецовидното изкривяване на страница 16](#page-15-0) за подробности.

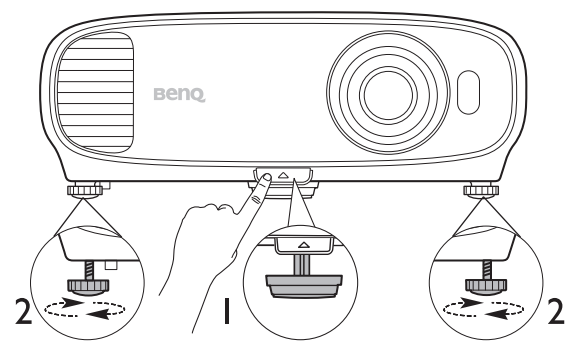

- Не гледайте в обектива при включена лампа. Силната светлина на лампата може да причини увреждания на очите.
- Внимавайте когато натискате бутона за бързо освобождаване, тъй като той е близо до изходния вентилационен отвор, от който излиза горещ въздух.

#### Автоматична настройка на изображението

В някои случаи е възможно качеството на картината да се нуждае от оптимизиране. За да направите това, отидете в менюто **ДИСПЛЕЙ** > **PC настройка** и изберете **Автом.**. В рамките на 3 секунди вградената интелигентна функция за автоматична настройка ще пренастрои стойностите на честотата и тактуването, за да осигури най-добро качество за картината.

Информацията за текущия източник на сигнал се показва в ъгъла на екрана за 3 секунди.

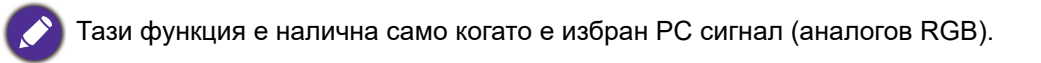

#### Фина настройка на размера и яснотата на изображението

- 1. Можете да регулирате прожектираното изображение до желания размер от пръстена за мащабиране.
- 2. Изяснете изображението, като въртите пръстена за фокусиране.

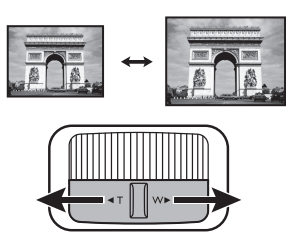

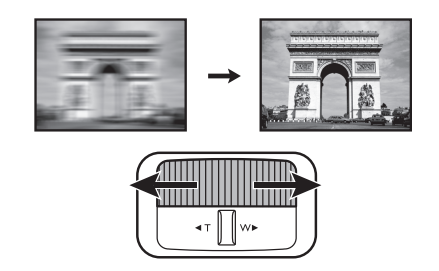

#### <span id="page-15-0"></span>Коригиране на трапецовидното изкривяване

Трапецовидното изкривяване се отнася за ситуацията, при която прожектираното изображение се изкривява трапецовидно поради ъглово проектиране.

- За да коригирате автоматично това:
- 1. Натиснете  $\triangle$ / $\triangledown$  на проектора или  $\mathbf{W}$  / $\blacktriangle$ / $\blacktriangledown$  на дистанционното управление.
- 2. След като страницата за корекции **Трапец** се появи, натиснете и задръжте бутона **MODE (РЕЖИМ)** на проектора за 2 секунди за автоматично коригиране на проблема с трапецовидното изкривяване.
- За да коригирате ръчно това:
- 1. Натиснете  $\triangle$ / $\triangledown$  на проектора или  $\blacktriangledown$  / $\blacktriangle$ / $\blacktriangledown$  на дистанционното управление.
- 2. След като се появи **Трапец** коригиращата страница, натиснете ∧/▼, за да коригирате трапецовидното изкривяване в горната част на изображението. Натиснете  $\nabla/\blacktriangle$ , за да коригирате трапецовидното изкривяване в долната част на изображението.

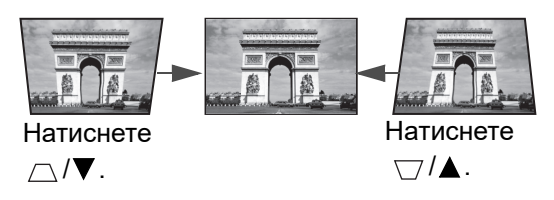

# <span id="page-16-0"></span>**Свързване**

При свързване на източник на сигнал към проектора, се уверете че:

- 1. Преди осъществяване на свързването сте изключили цялото оборудване.
- 2. Използвате подходящи сигнални кабели за всеки от източниците.
- 3. Уверете се, че кабелите са влезли добре.

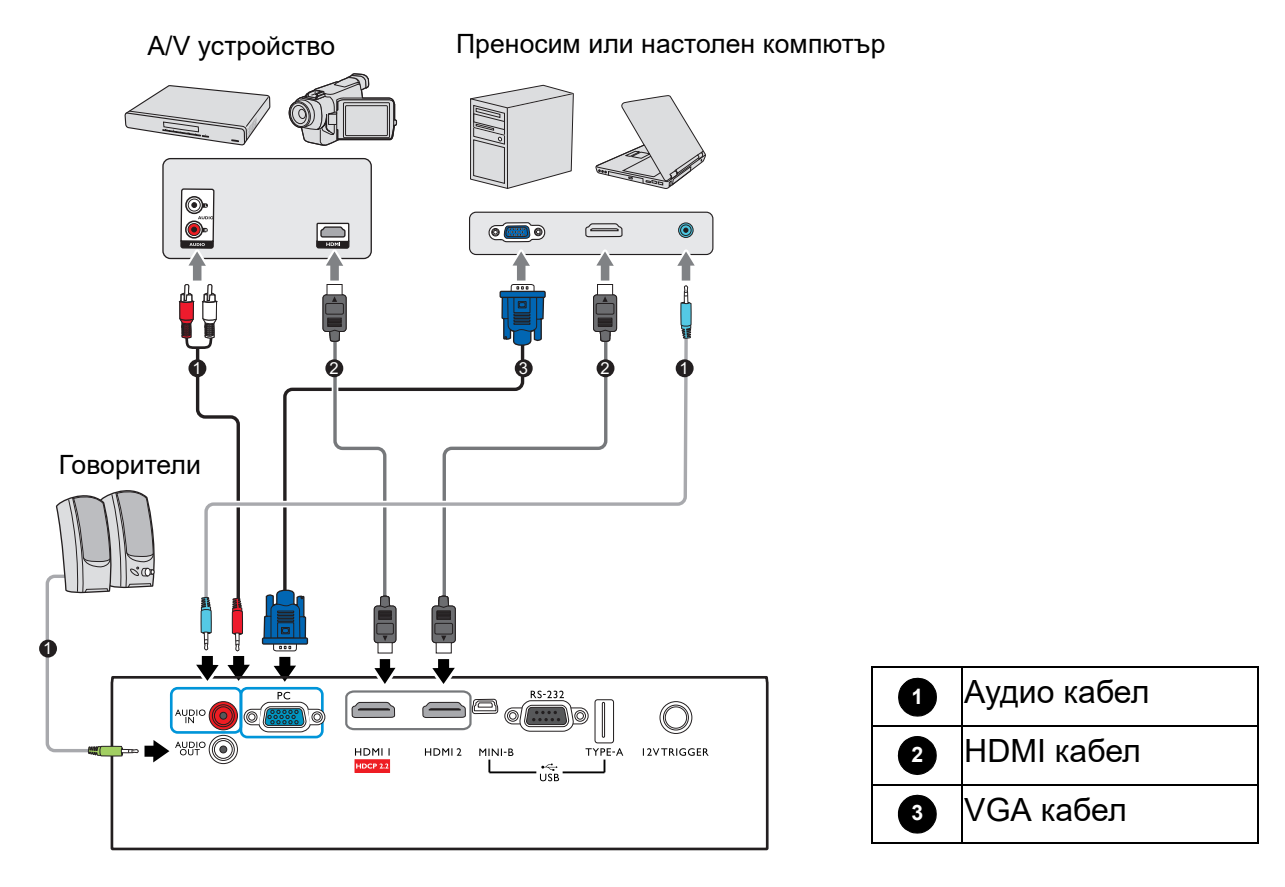

- Някои от кабелите на показаните по-горе начини на свързване не се доставят с проектора (виж [Съдържание на доставката на страница 7](#page-6-1)). Могат да бъдат закупени от магазините за електроника.
- Илюстрациите на свързванията са само за справка. Съединителните жакове отзад на проектора са различни за всеки модел проектор.
- Много преносими компютри не включват външните си видео портове при свързване с проектор. Обикновено клавишните комбинации, като FN + клавиша за функция със символ монитор превключват външния дисплей в състояние включване/изключване. Натиснете едновременно FN и съответния функционален клавиш. Вижте документацията на преносимия компютър, за да видите клавишните комбинации.
- Ако избраното видео изображение не се покаже след включване на проектора и избор на съответния видео източник, проверете дали видео устройството е включено и работи правилно. Проверете още дали сигналните кабели са правилно свързани.

Необходимо е да свържете проектора към видео източник като използвате един от горните методи на свързване, въпреки че различните методи осигуряват различно ниво на качество на видео сигнала.

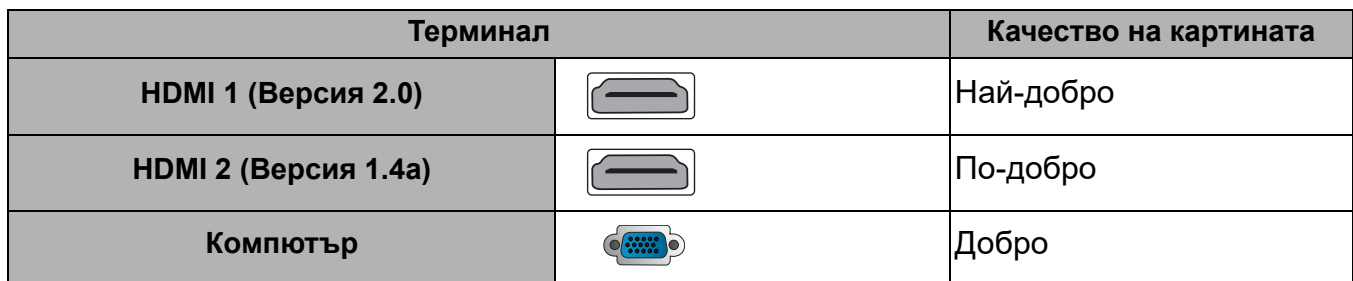

#### Свързване на звук

Проекторът има вградени моно високоговорител(и), които са създадени за осигуряване на основни звукови функции при презентиране на данни за бизнес-цели. Не са предназначени за стерео възпроизвеждане, както е при системите за домашно кино. Входните стерео сигнали (ако има такива), се миксират в общоприет моно сигнал през високоговорителя(ите) на проектора.

Вградените високоговорители ще се заглушат, когато се свърже жакът **АУДИО ИЗХОД**.

- Проекторът може да възпроизвежда само смесен моно звук, дори ако входния сигнал е стерео.
- Ако избраното видео изображение не се покаже след включване на проектора и избор на съответния видео източник, проверете дали видео устройството е включено и работи правилно. Проверете още дали сигналните кабели са правилно свързани.

# <span id="page-18-0"></span>**Работа**

# <span id="page-18-1"></span>**Пускане на проектора**

- 1. Включете щепсела в контакта. Включете превключвателя на захранващия контакт (където има такъв). Индикаторът за захранване на проектора светва в оранжево след включване на захранването.
- 2. Натиснете (1) на проектора или **по** на дистанционното управление, за стартиране на проектора. Светлинният индикатор за захранване премигва в зелено и остава да свети по време на работа на проектора.

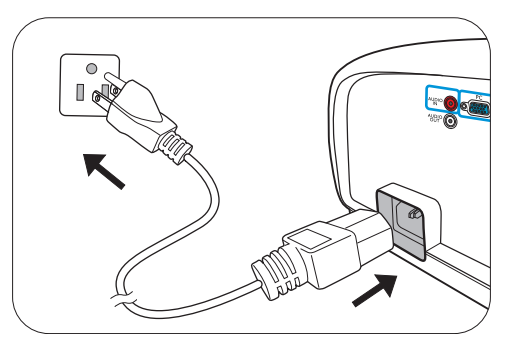

Процедурата по стартиране отнема около 30 секунди. На по-късен етап от стартирането, се прожектира начална емблема.

(Ако е необходимо) Завъртете пръстена на фокуса, за да регулирате яснотата на изображението.

- 3. Ако включвате проектора за пръв път, се появява съветникът за настройка, за да ви направлява при настройката на проектора. Ако вече сте направили това, прескочете тази стъпка и преминете към следващата стъпка.
	- Използвайте клавишите със стрелки (</br>///> на проектора или дистанционното управление за придвижване в елементите на менюто.
	- Използвайте **OK** , за да потвърдите избрания елемент от менюто.

#### Стъпка 1:

#### Определете **Позиция на пр.**.

За повече информация относно позицията на проектора виж [Избор на място.](#page-11-1)

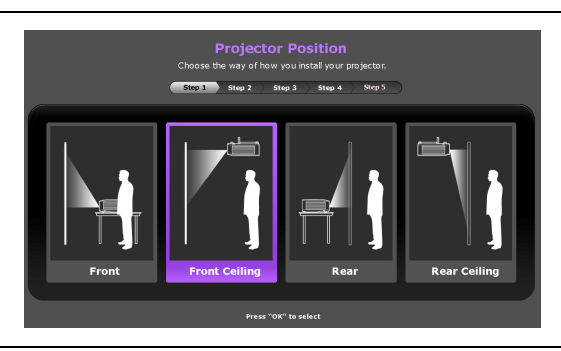

# Стъпка 2: Укажете екранно меню **Език**.

#### Стъпка 3:

Определете **Търс. на авт. изт.**.

Изберете **Включено**, ако желаете проекторът винаги да търси за налични сигнали автоматично, когато е включен.

Вече завършихте първоначалното инсталиране.

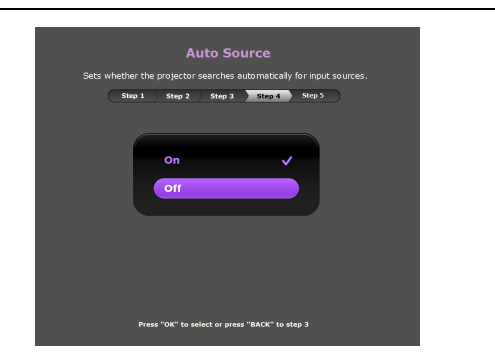

- 4. Ако ви бъде подсказано да въведете парола, натиснете клавишите стрелки, за да въведете 6-цифрена парола. Виж [Използване на функцията за парола на страница](#page-21-1)  [22.](#page-21-1)
- 5. Включете цялото свързано оборудване.
- 6. Проекторът ще започне да търси входни сигнали. Наличният в момента сканиран входен сигнал се показва. Ако проекторът не разпознае валиден сигнал, се показва съобщението "No Signal" ("Няма сигнал") до намиране на входен сигнал.

Можете също да натиснете **SOURCE (ИЗТОЧНИК)**, за да изберете желания входен сигнал. Виж [Превключване на входния сигнал на страница 23.](#page-22-0)

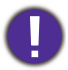

• Моля, използвайте оригиналните аксесоари (например захранващ кабел), за да избегнете възможни опасности, като токов удар и пожар.

- Ако проекторът е нагорещен от предишно използване, той включва охлаждащия вентилатор за около 90 секунди, преди да се подаде захранване към лампата.
- Снимките на съветника за настройка по-долу са само за справка и може да се различават от действителната конструкция.
- Ако честотата/разделителната способност на входния сигнал надхвърли работния обхват на проектора, се изписва съобщението "Out of Range" ("Извън обхват") на празен екран. Сменете на входен сигнал, който е съвместим с разделителната способност на проектора или понижете настройките за входен сигнал. Виж [Схема на синхронизация на страница 51.](#page-50-0)
- Ако не се открие сигнал в продължение на 3 минути, проекторът автоматично влиза в режим на икономия.

## <span id="page-20-0"></span>**Използване на менютата**

Проекторът разполага с екранни менюта (OSD), които позволяват различни регулирания и настройки.

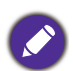

Снимките на екранните менюта по-долу в това ръководство са само за справка и може да се различават от действителния дизайн.

По-долу е даден преглед на екранно меню.

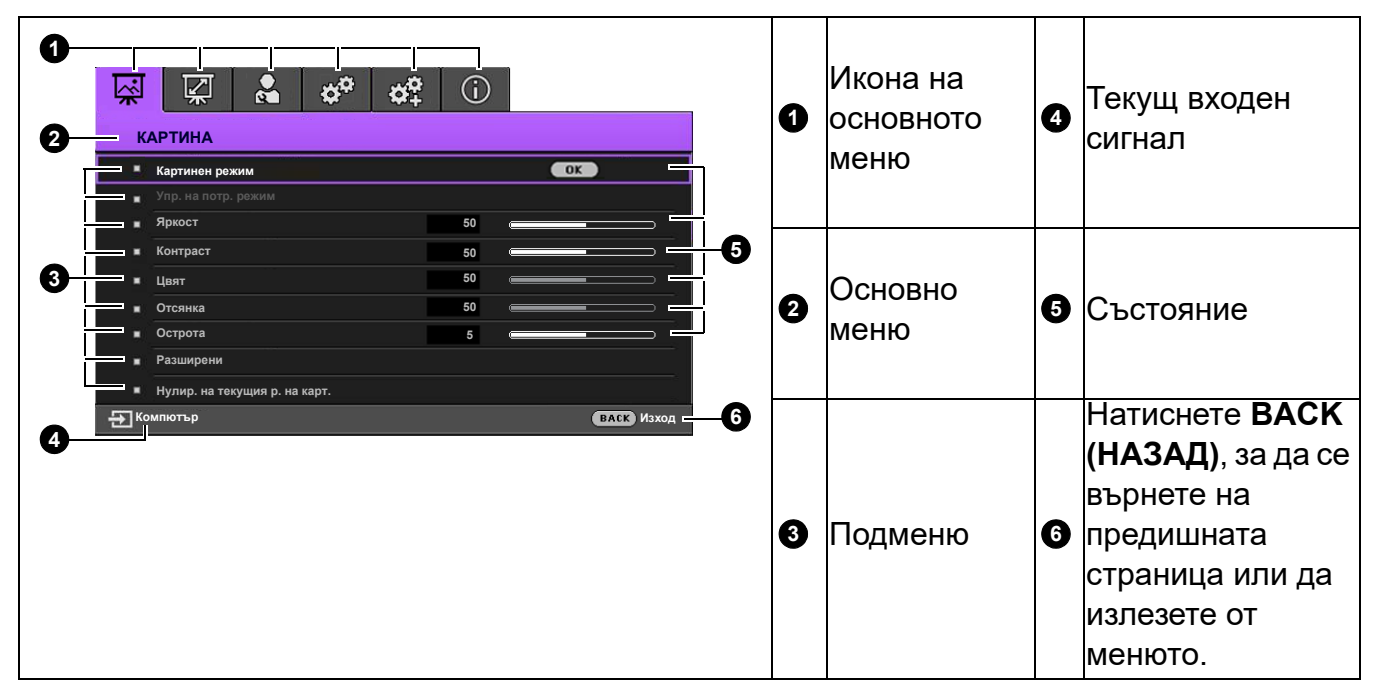

За да влезете в OSD менюто, натиснете **MENU (MEНЮ)** на проектора или дистанционното управление.

- Използвайте клавишите със стрелки  $(\triangle/\triangledown/\triangle)$  на проектора или дистанционното управление за придвижване в елементите на менюто.
- Използвайте **OK** на проектора или дистанционното управление, за да потвърдите избрания елемент от менюто.

# <span id="page-21-0"></span>**Захващане на проектора**

#### Използване на захващаща блокировка на кабела

Проекторът трябва да бъде инсталиран на безопасно място, за да се предотврати кражба. Ако това е невъзможно, закупете защитно устройство за монтаж, за да обезопасите проектора. Отворът за монтажно устройство се намира на задната страна на проектора. Виж елемент [18](#page-7-1) на [страница 8](#page-7-0).

Обезопасителният монтажен кабел обикновено представлява комбинация от бутон(и) и блокировка. Вижте документацията на блокировката, за да разберете как да я използвате.

#### <span id="page-21-1"></span>Използване на функцията за парола

#### Задаване на парола

- 1. Отидете на **СИСТЕМНА НАСТРОЙКА: НАПРЕДНАЛА** > **Парола**. Натиснете **OK**. Показва се страницата **ПАРОЛА**.
- 2. Маркирайте **Промяна на паролата** и натиснете **OK**.
- 3. Четирите клавиши със стрелки  $(\blacktriangle, \blacktriangleright, \blacktriangledown, \blacktriangleleft)$ съответстват на 4 последователни цифри (1, 2, 3, 4). В зависимост от паролата, която искате да въведете, натискайте клавишите-стрелки, за да въведете шестте знака на паролата.
- 4. Потвърдете новата парола като я въведете отново. След като зададете паролата, екранното меню (OSD) се връща в страницата **ПАРОЛА**.

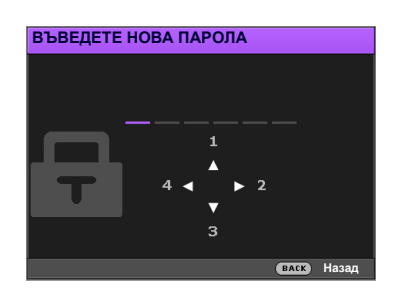

- 5. За да активирате функцията **Заключване при Включено Положение**, натиснете **A/v**, за да маркирате Заключване при Включено Положение и натиснете </>, за да изберете **Включено**. Въведете паролата отново.
	- Въвежданите цифри се показват като звездички на екрана. Запишете си избраната парола и я
	- съхранявайте на сигурно място след задаването й, за да бъде налична в случай, че я забравите.
	- След като зададете парола и активирате заключване при включване, проекторът не може да бъде използван, освен при въвеждане на съответната парола при всяко стартиране.

#### Ако забравите паролата

Ако въведете погрешна парола, се показва съобщение за грешка при въвеждане на паролата, последвано от съобщението**ВЪВЕДЕТЕ ТЕКУЩА ПАРОЛА**. Ако изобщо не си спомняте паролата, можете да използвате процедурата за възстановяване на парола. Виж [Процедура за](#page-22-1)  [напомняне на паролата на страница 23](#page-22-1).

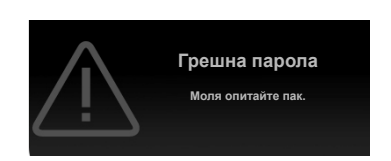

Ако въведете неправилна парола 5 поредни пъти, проекторът за кратко се изключва автоматично.

#### <span id="page-22-1"></span>Процедура за напомняне на паролата

- 1. Натиснете и задръжте **OK** за 3 секунди. Проекторът показва на екрана кодиран номер.
- 2. Запишете номера и изключете проектора.
- 3. Потърсете помощ от местния сервизен център на BenQ за декодиране на номера. Може да се наложи да представите доказателство за покупката на проектора, за да потвърдите, че сте упълномощения собственик на проектора.

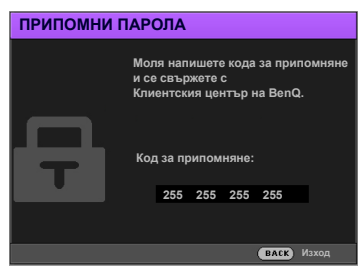

#### Смяна на паролата

- 1. Отидете на **СИСТЕМНА НАСТРОЙКА: НАПРЕДНАЛА** > **Парола** > **Смени парола**.
- 2. Натиснете **OK**. Появява се съобщение **ВЪВЕДЕТЕ ТЕКУЩА ПАРОЛА**.
- 3. Въведете старата парола.
	- Ако паролата е правилна, се показва друго съобщение **ВЪВЕДЕТЕ НОВА ПАРОЛА**.
	- Ако паролата е неправилна, се показва съобщение за погрешна парола и се изписва съобщение за повторен опит **ВЪВЕДЕТЕ ТЕКУЩА ПАРОЛА**. Можете да натиснете **BACK (НАЗАД)**, за да откажете смяната, или да опитате друга парола.
- 4. Въведете нова парола.
- 5. Потвърдете новата парола като я въведете отново.

#### Деактивиране на функцията за парола

За деактивиране на защитата с парола, отидете в **СИСТЕМНА НАСТРОЙКА: НАПРЕДНАЛА** > **Парола > Заключване при Включено Положение** и натиснете, / за да изберете **Изкл.**. Появява се съобщение **ВЪВЕДЕТЕ ТЕКУЩА ПАРОЛА**. Въведете текущата парола.

- Ако паролата е правилна, OSD менюто се връща на страница **ПАРОЛА**. При следващото пускане на проектора не е необходимо да въвеждате паролата.
- Ако паролата е неправилна, се показва съобщение за погрешна парола и се изписва съобщение за повторен опит **ВЪВЕДЕТЕ ТЕКУЩА ПАРОЛА**. Можете да натиснете **BACK (НАЗАД)**, за да откажете смяната, или да опитате друга парола.

Въпреки че функцията за парола е деактивирана, е необходимо да запазите старата парола, ако желаете да активирате отново функцията за парола чрез въвеждане на старата парола.

#### <span id="page-22-0"></span>**Превключване на входния сигнал**

Проекторът може да бъде едновременно включен към различни източници на сигнал. В даден момент, обаче, е възможно показване само на един екран. При стартиране проекторът извършва автоматично търсене на наличните сигнали.

Уверете се, че меню **СИСТЕМНА НАСТРОЙКА: ОСНОВНА** > **Търс. на авт. изт.** е **Включено**, ако желаете проекторът да търси автоматично сигнали.

За да изберете източник:

<span id="page-22-2"></span>1. Натиснете **SOURCE (ИЗТОЧНИК)**. Появява се лента за избор на източник.

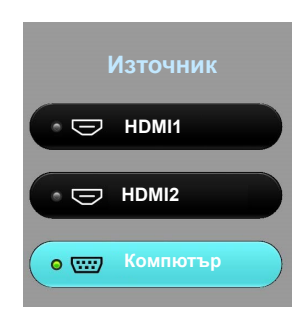

<span id="page-23-2"></span>2. Натискайте **/** , докато бъде избран желания сигнал и натиснете **OK**.

След като бъде открита, ще се появи картината от избрания източник. Ако към проектора са включени повече източници на сигнал, повтаряйте стъпки [1](#page-22-2)[-2](#page-23-2) за търсене на останалите сигнали.

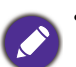

• Нивото на яркост на прожектираното изображение се променя при превключване между наличните входни сигнали.

• За най-добри резултати при показване е необходимо да изберете и използвате входен сигнал, който работи при основната разделителна способност на проектора. Останалите разделителни способности се мащабират от проектора, в зависимост от настройката "aspect ratio" (пропорция) и е възможно изкривяване на някои изображения или загуба на яснота на картината. Виж [Пропорция на страница 35.](#page-34-0)

## <span id="page-23-0"></span>**Изключване на проектора**

- 1. Натиснете  $\mathbf \Theta$  и ще видите потвърдително съобщение за напомняне. Съобщението изчезва, ако не отговорите в рамките на няколко секунди.
- 2. Натиснете  $\bigcirc$  втори път. Индикаторът за захранване примигва в оранжево, а лампата на проектора се изключва. Вентилаторите продължават да работят около 90 секунди, за да охладят проектора.

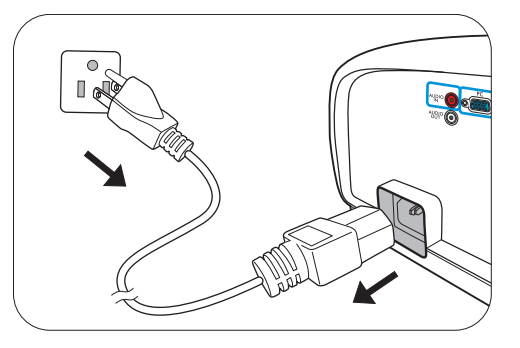

- 3. След като процесът на захранването приключи, индикаторът за захранването свети постоянно в оранжево и вентилаторите спират. Извадете захранващия кабел от контакта.
	- Проекторът не изпълнява команди по време на процес на охлаждане с цел защита на лампата.
	- За да съкратите времето за охлаждане, можете да използвате функцията за бързо охлаждане. Виж [Бързо охлаждане на страница 38.](#page-37-1)
	- Избягвайте да включвате проектора веднага след като го изключите, тъй като прекомерната топлина може да скъси експлоатационния срок на лампата.
	- Резултатите за експлоатационния срок на лампата може да варират в зависимост от условията на околната среда и употребата.

#### <span id="page-23-1"></span>**Директно изключване на захранването**

Кабелът за променливотоковото захранване може да се издърпа от контакта веднага след като се изключи проекторът. За да предпазвате лампата, изчаквайте около 10 минути, преди да пускате отново проектора. Ако опитвате да пуснете повторно проектора, вентилаторите може да работят в течение на няколко минути, за да охлаждат. В такива случаи натиснете **Захранване** отново, за да стартирате проектора след спиране на вентилаторите и индикаторът за захранване светва оранжево.

# <span id="page-24-0"></span>**Работа на менюто**

## <span id="page-24-1"></span>**Система от менюта**

Обърнете внимание, че екранните менюта (OSD) са различни, в зависимост от избрания тип на сигнала и модела проектор, който използвате.

Елементите на менюто са налични, когато прожекционният апарат разпознае поне един валиден сигнал. Ако към проектора не бъде свързано оборудване или не се разпознава входен сигнал, се показват само някои елементи на менюто.

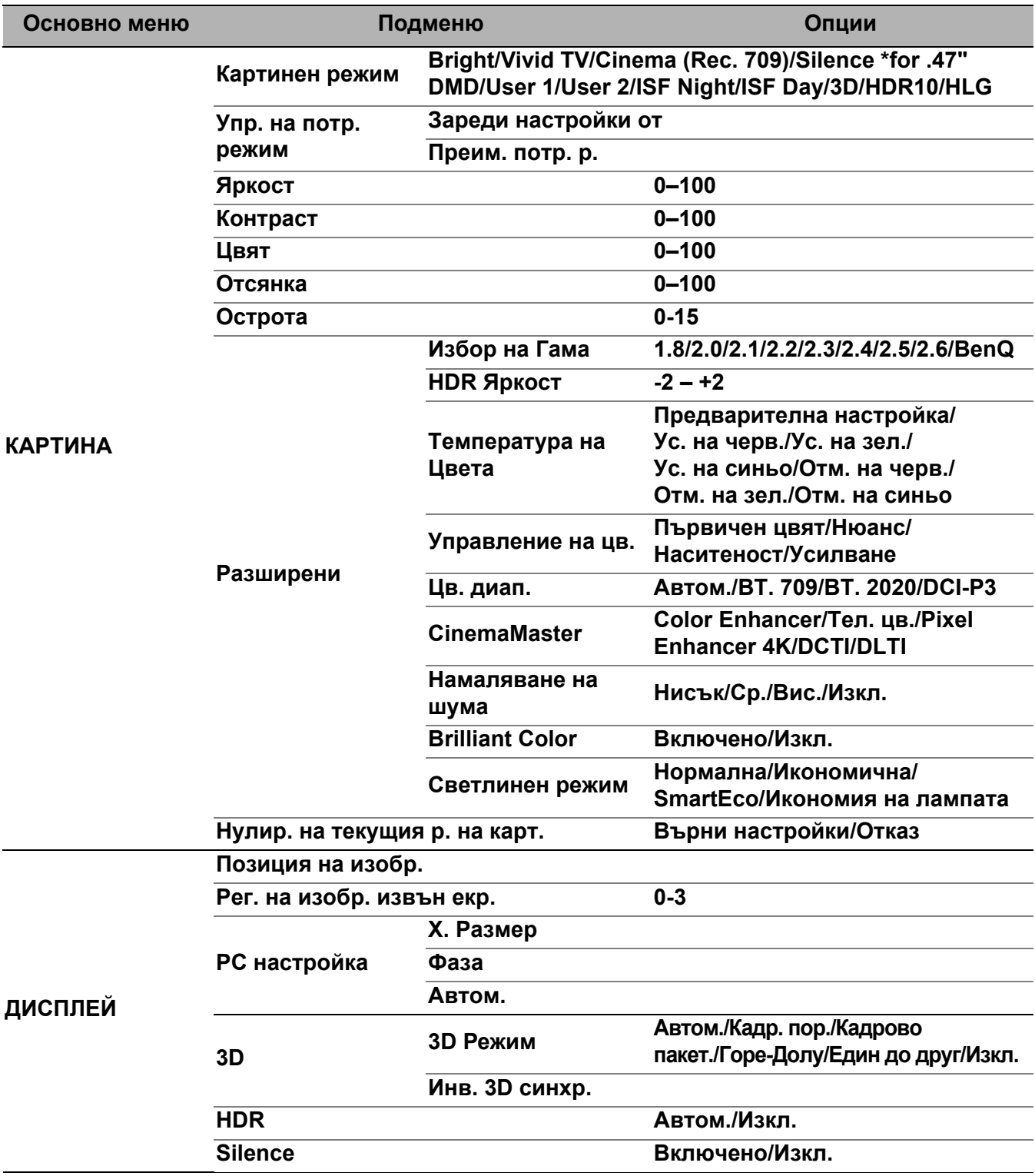

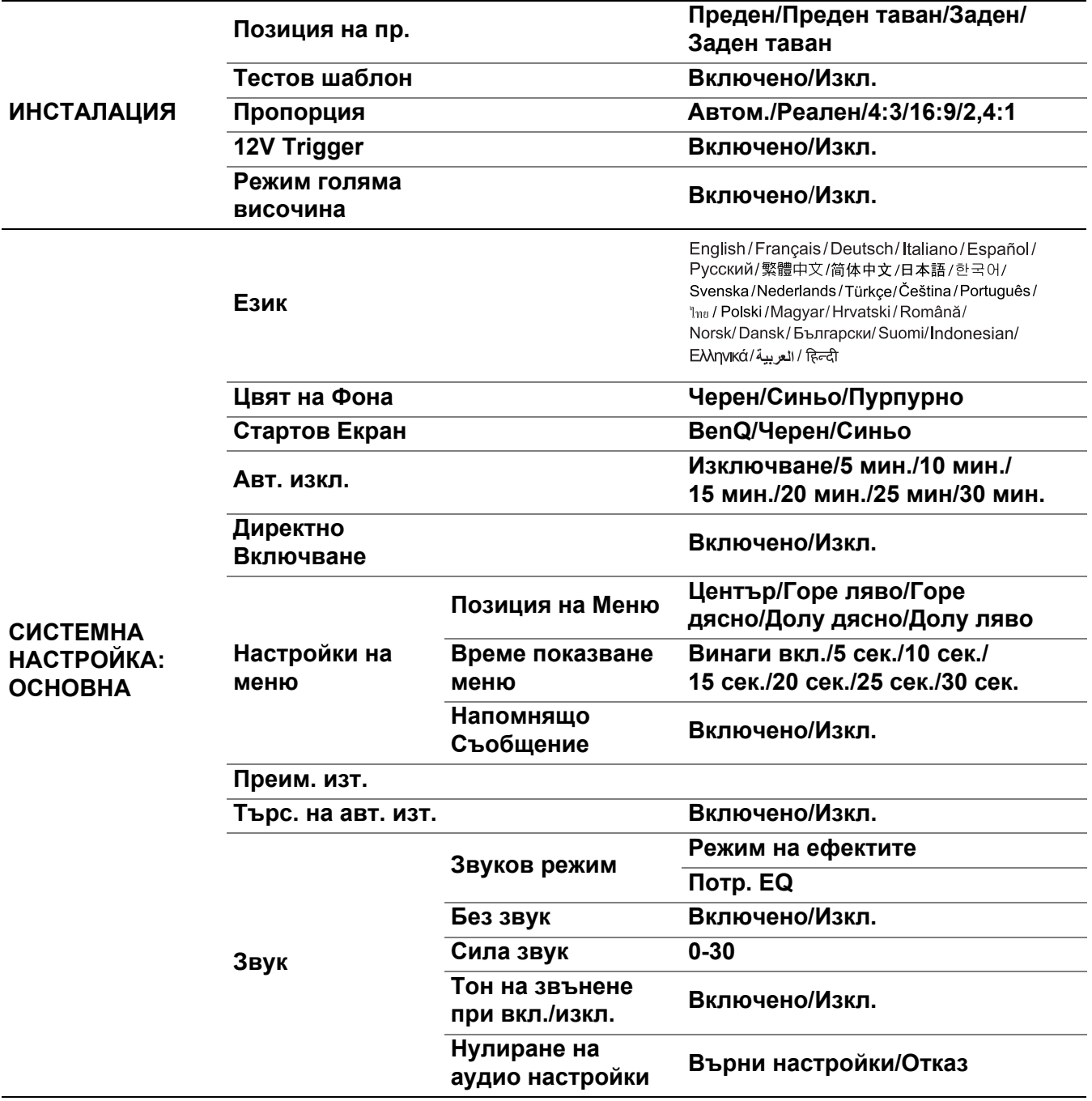

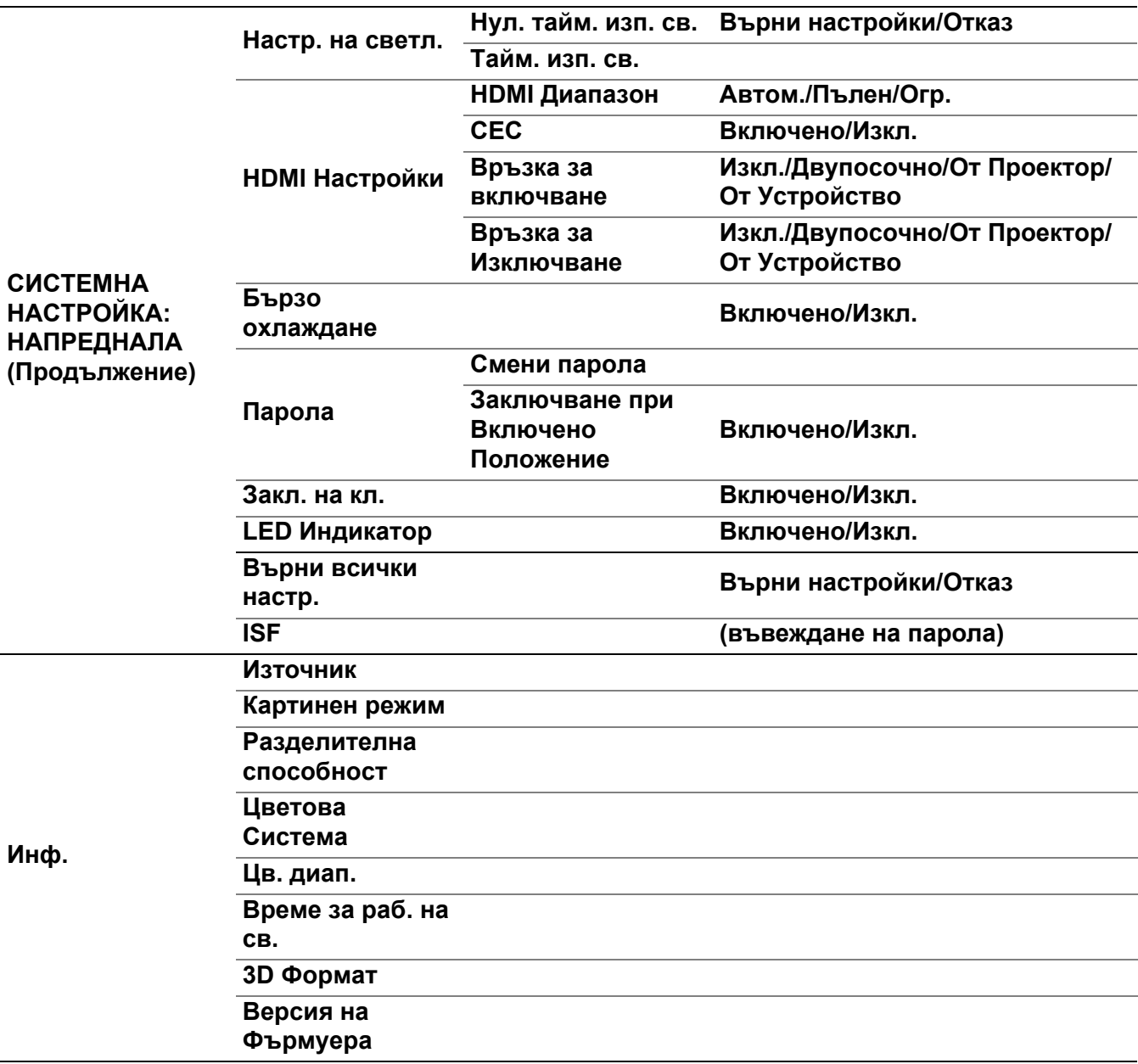

# <span id="page-27-0"></span>**КАРТИНА меню**

<span id="page-27-1"></span>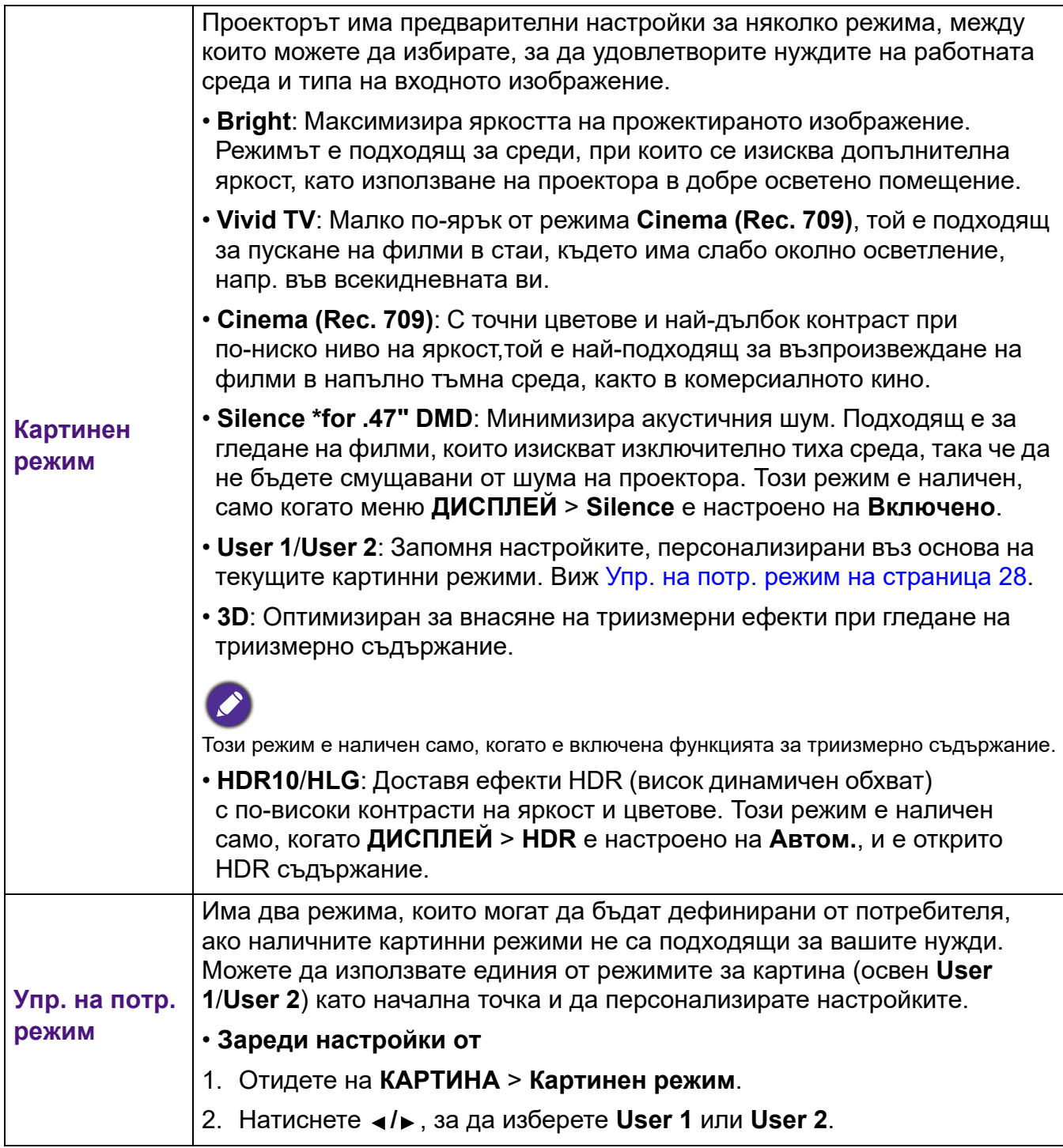

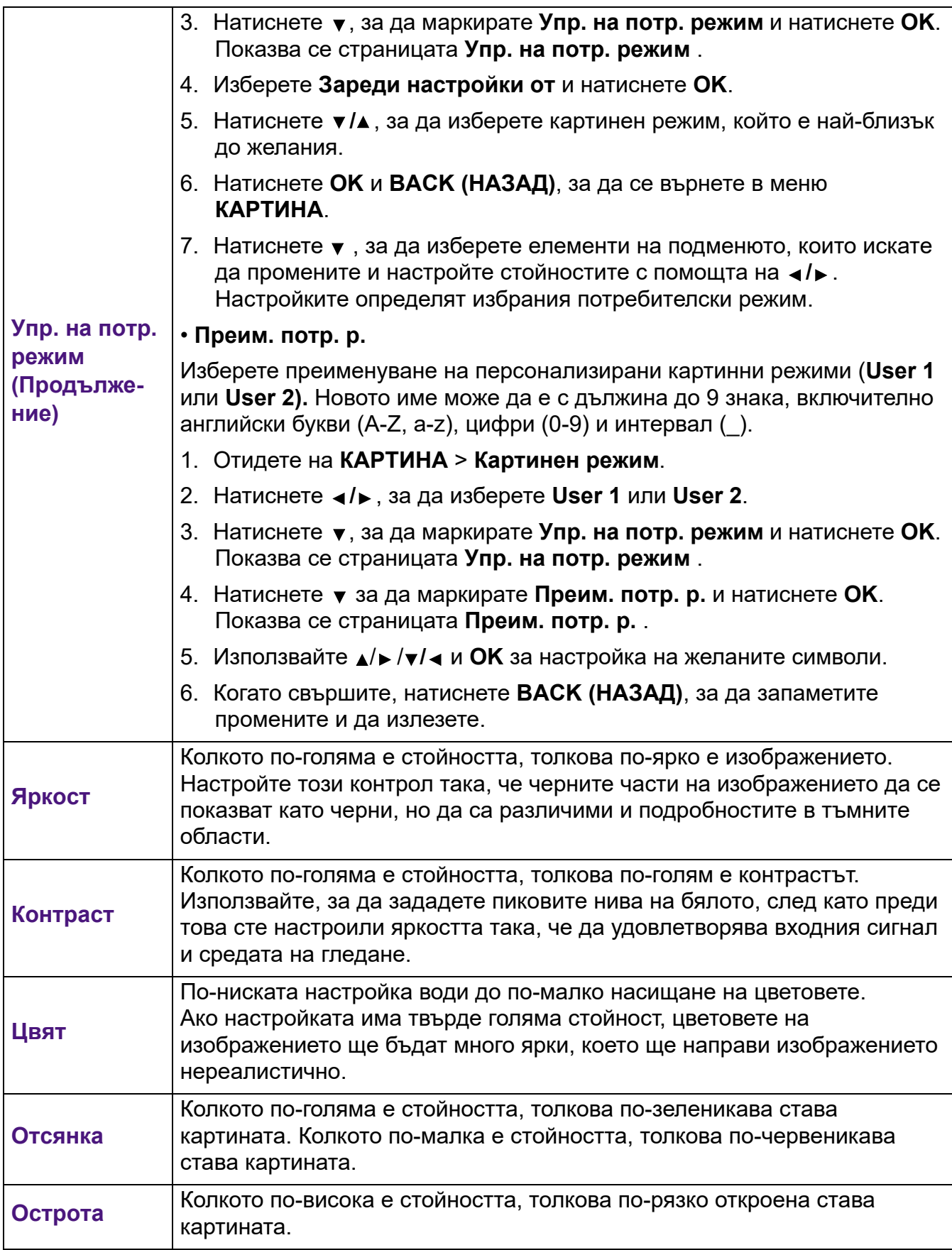

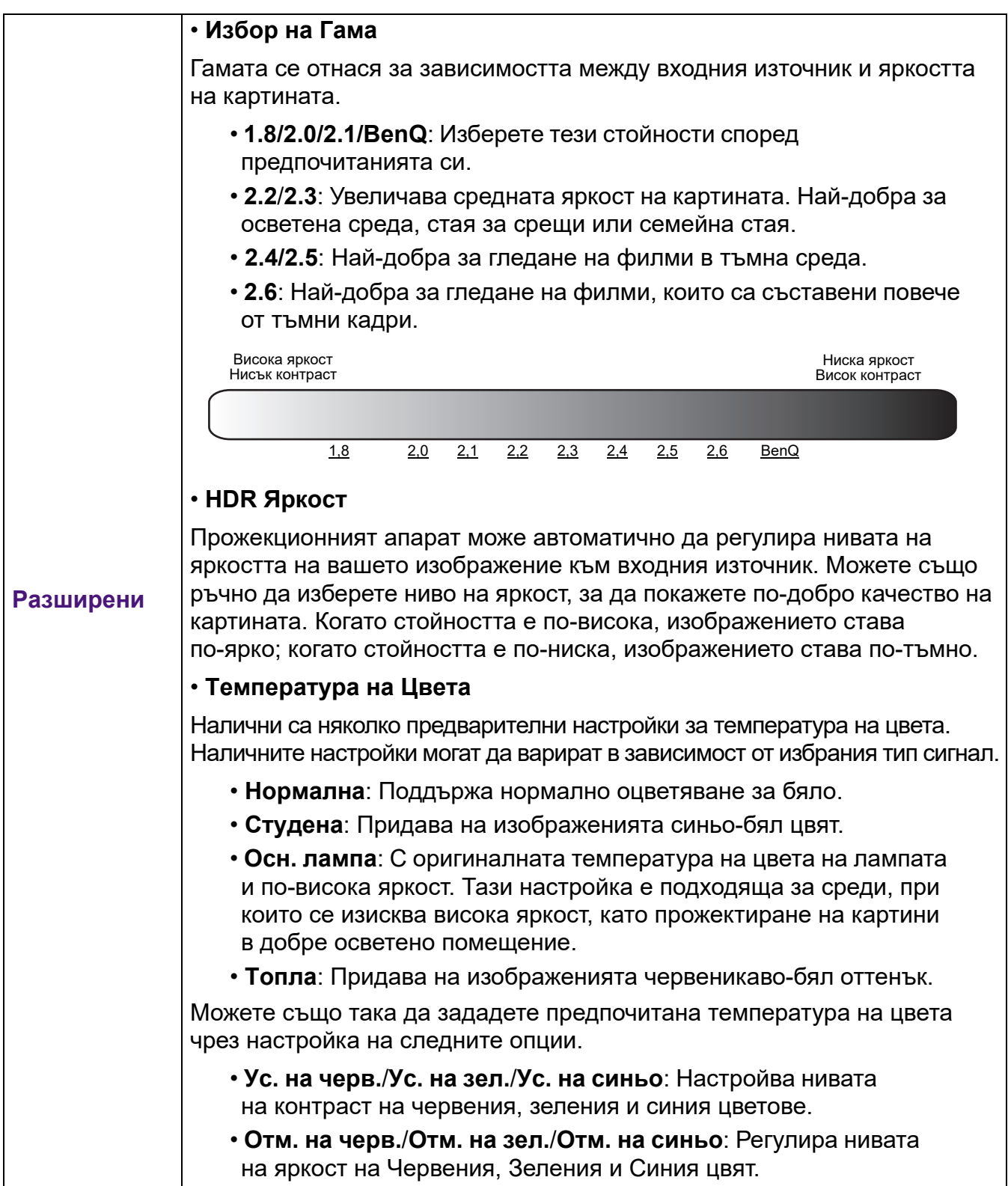

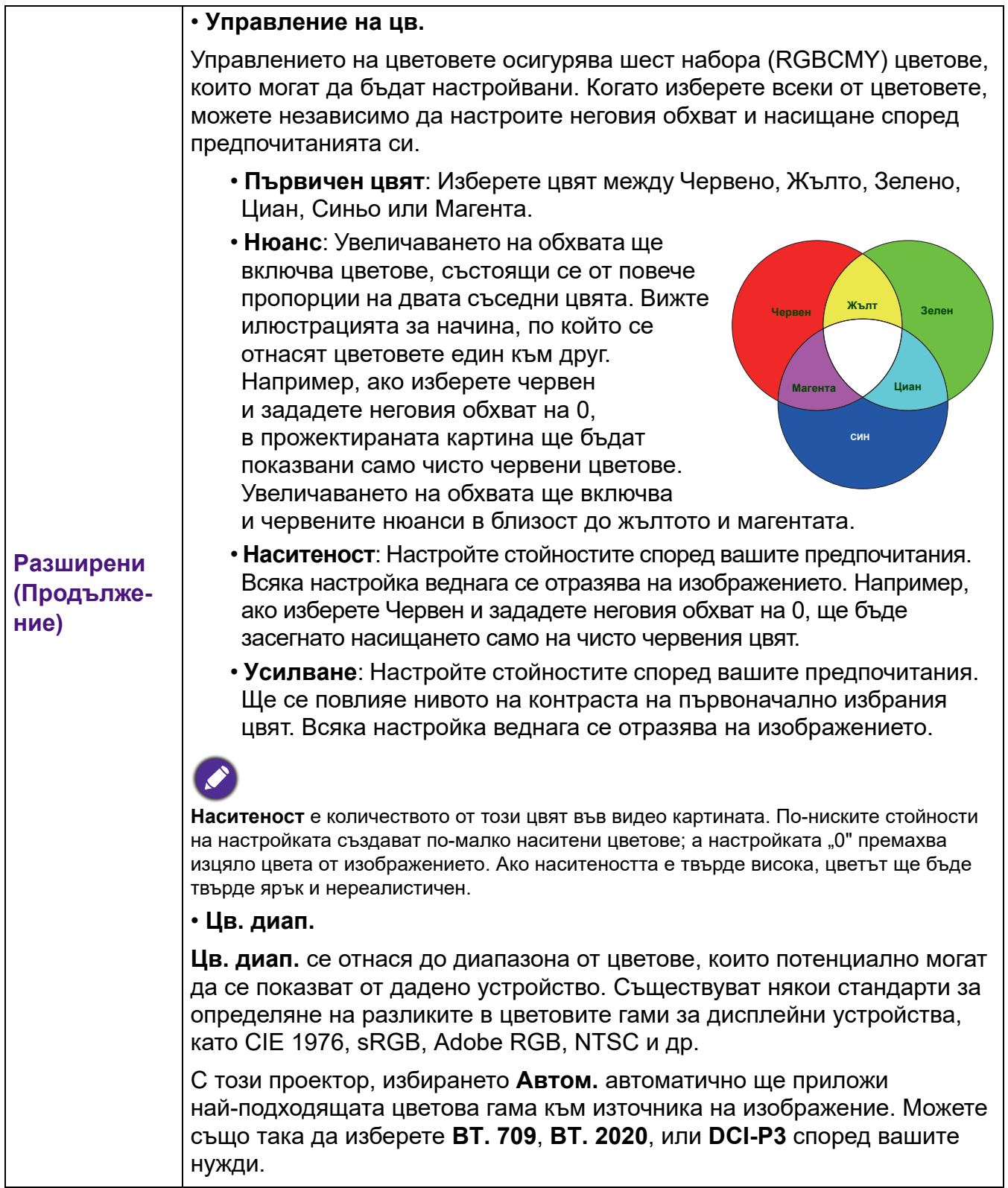

<span id="page-31-0"></span>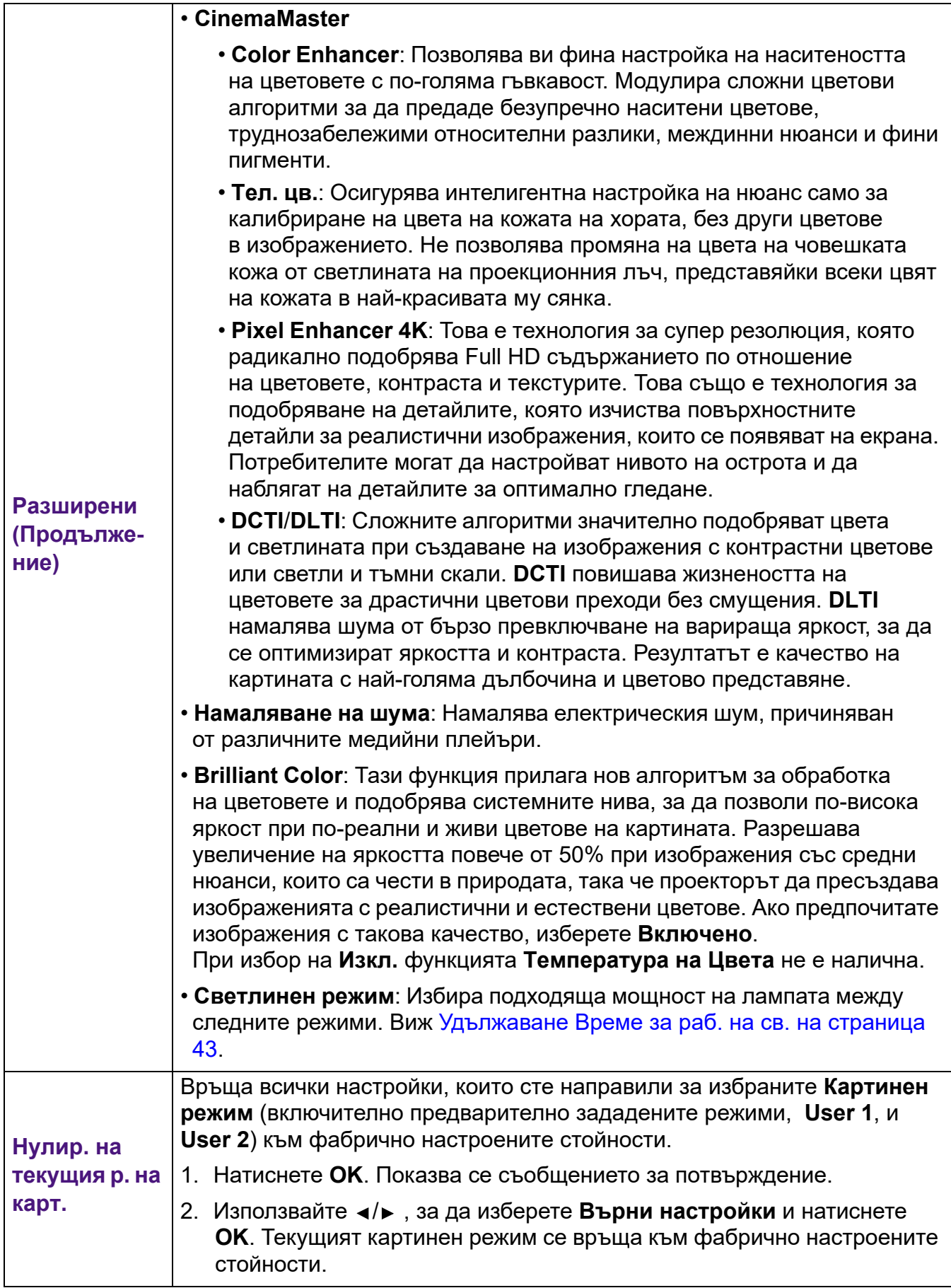

# <span id="page-32-0"></span>**ДИСПЛЕЙ меню**

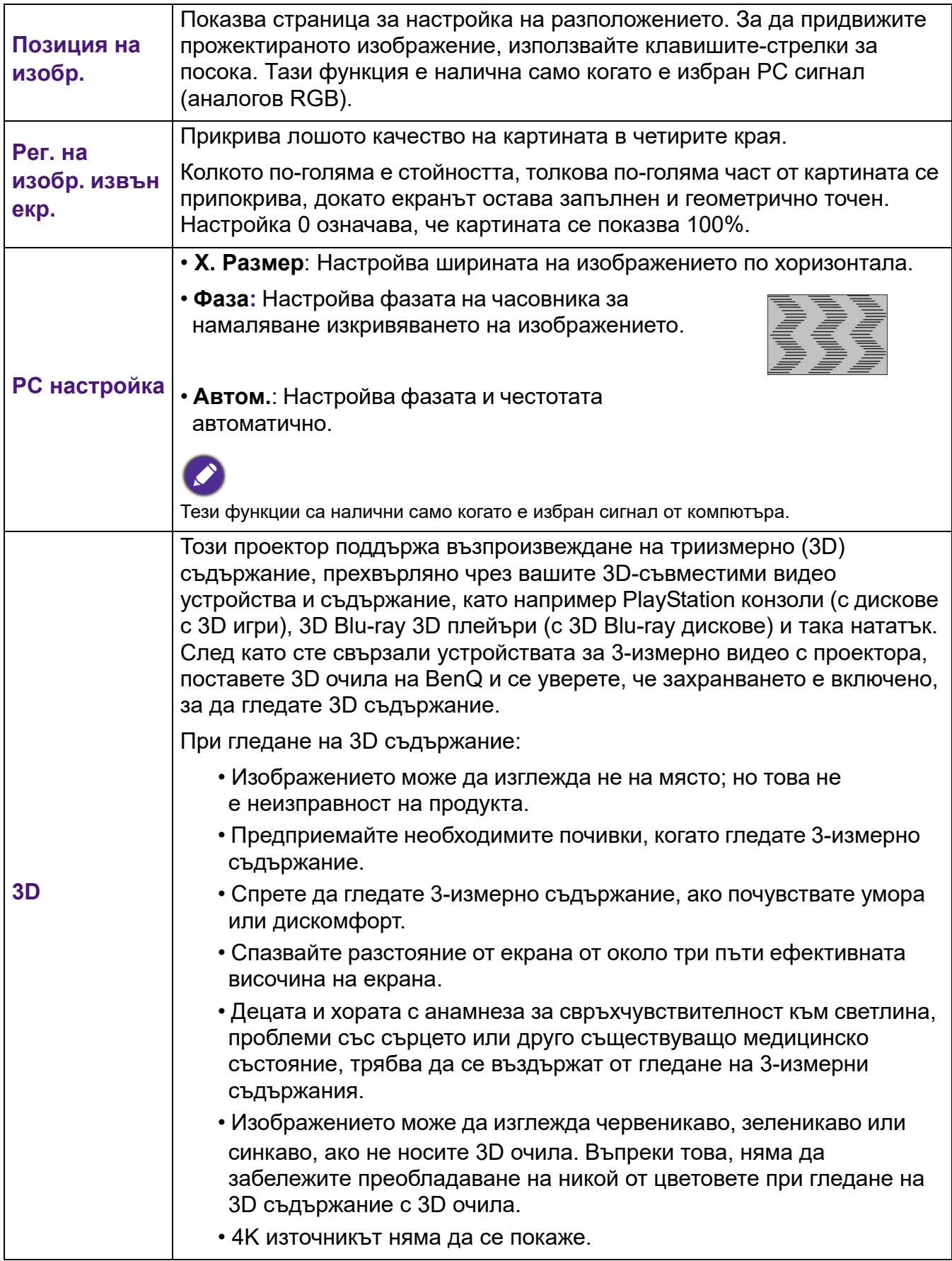

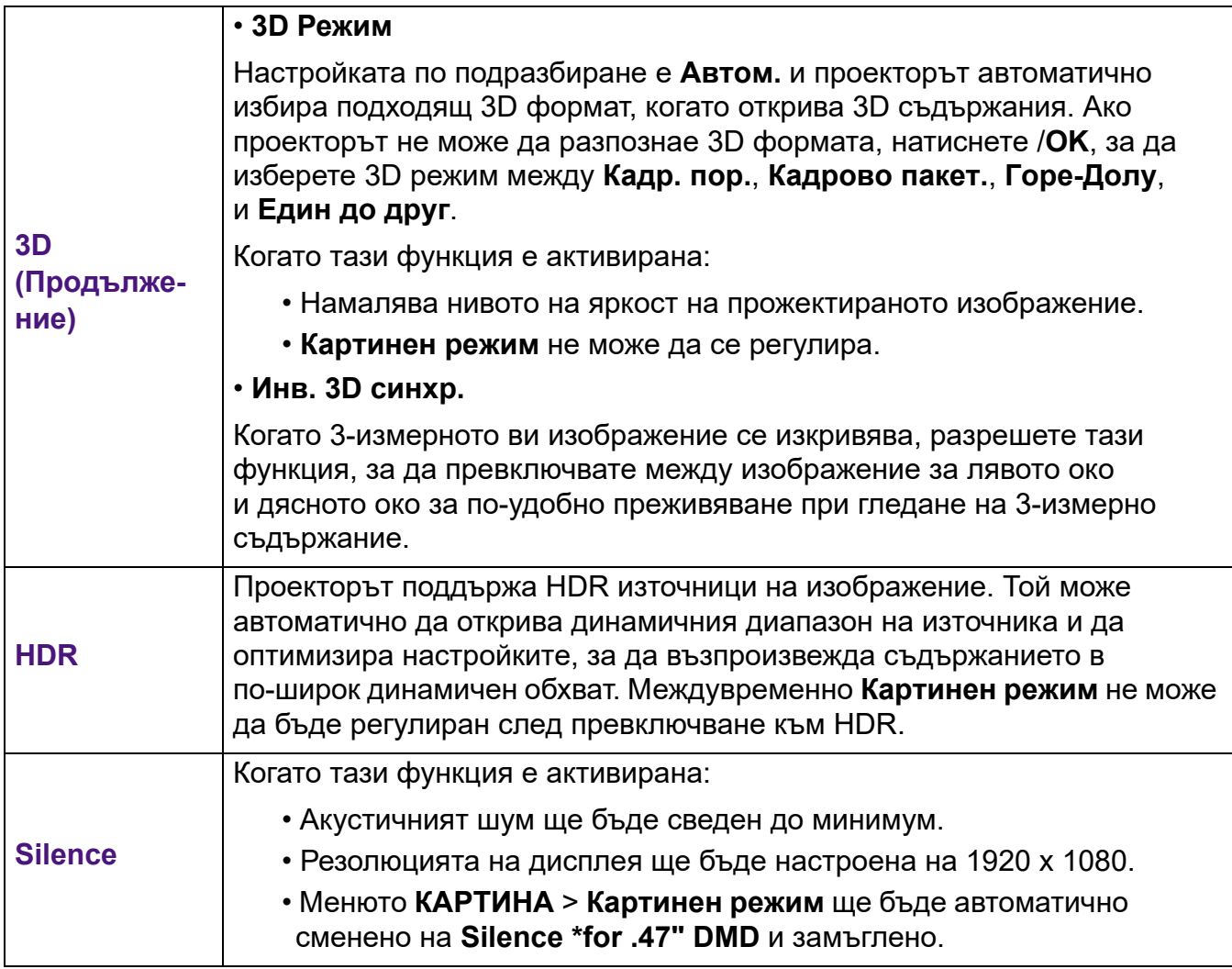

# <span id="page-33-0"></span>**ИНСТАЛАЦИЯ меню**

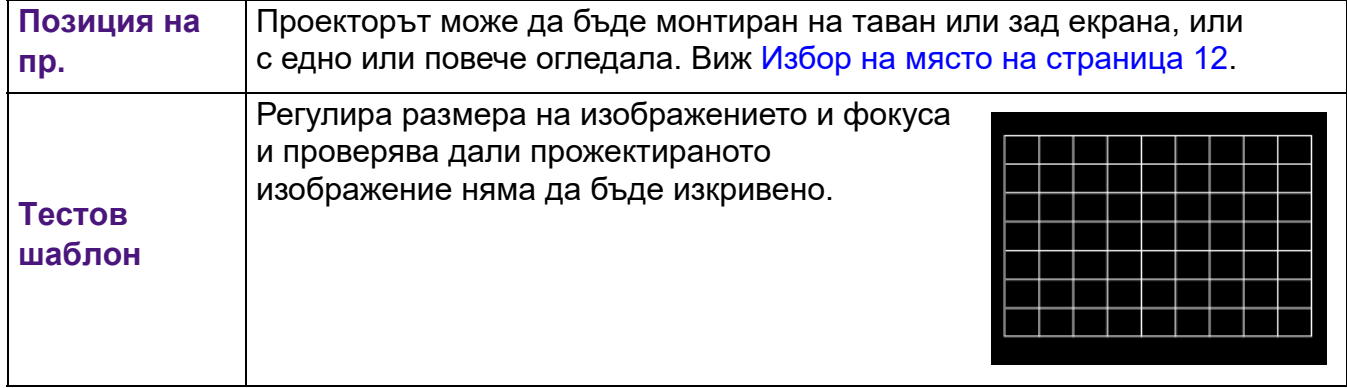

<span id="page-34-0"></span>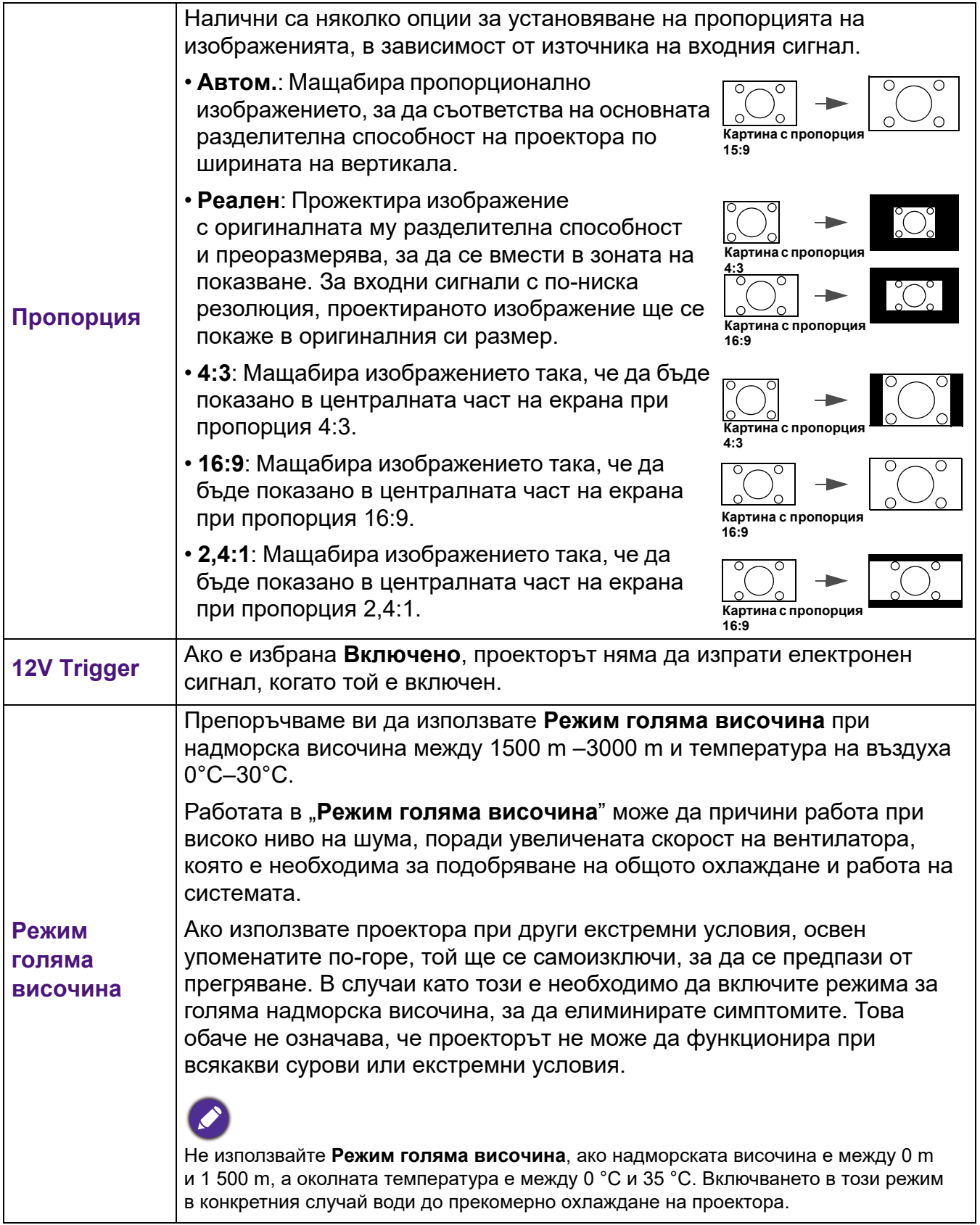

# <span id="page-35-0"></span>**СИСТЕМНА НАСТРОЙКА: ОСНОВНА меню**

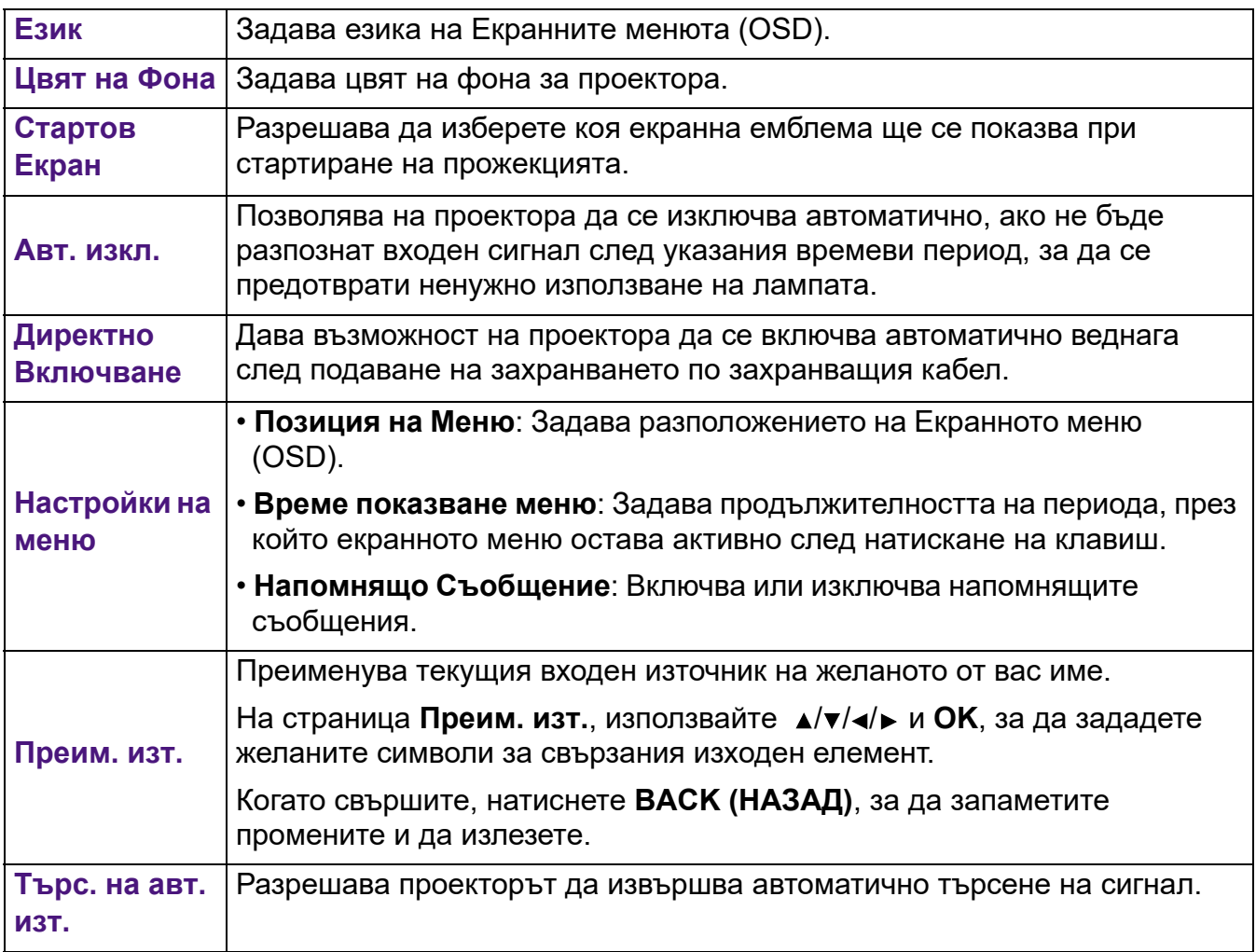

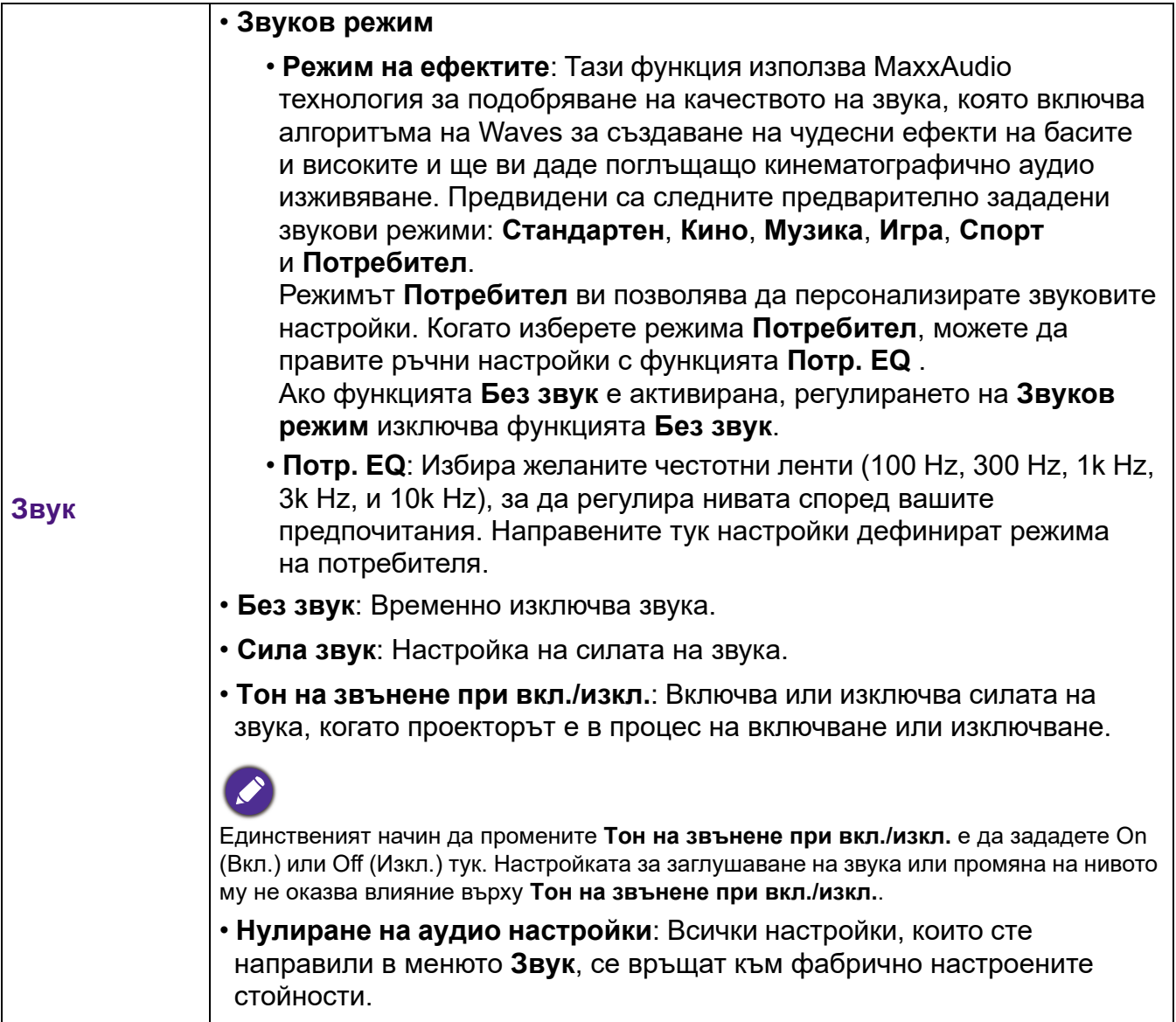

# <span id="page-37-0"></span>**СИСТЕМНА НАСТРОЙКА: НАПРЕДНАЛА меню**

<span id="page-37-1"></span>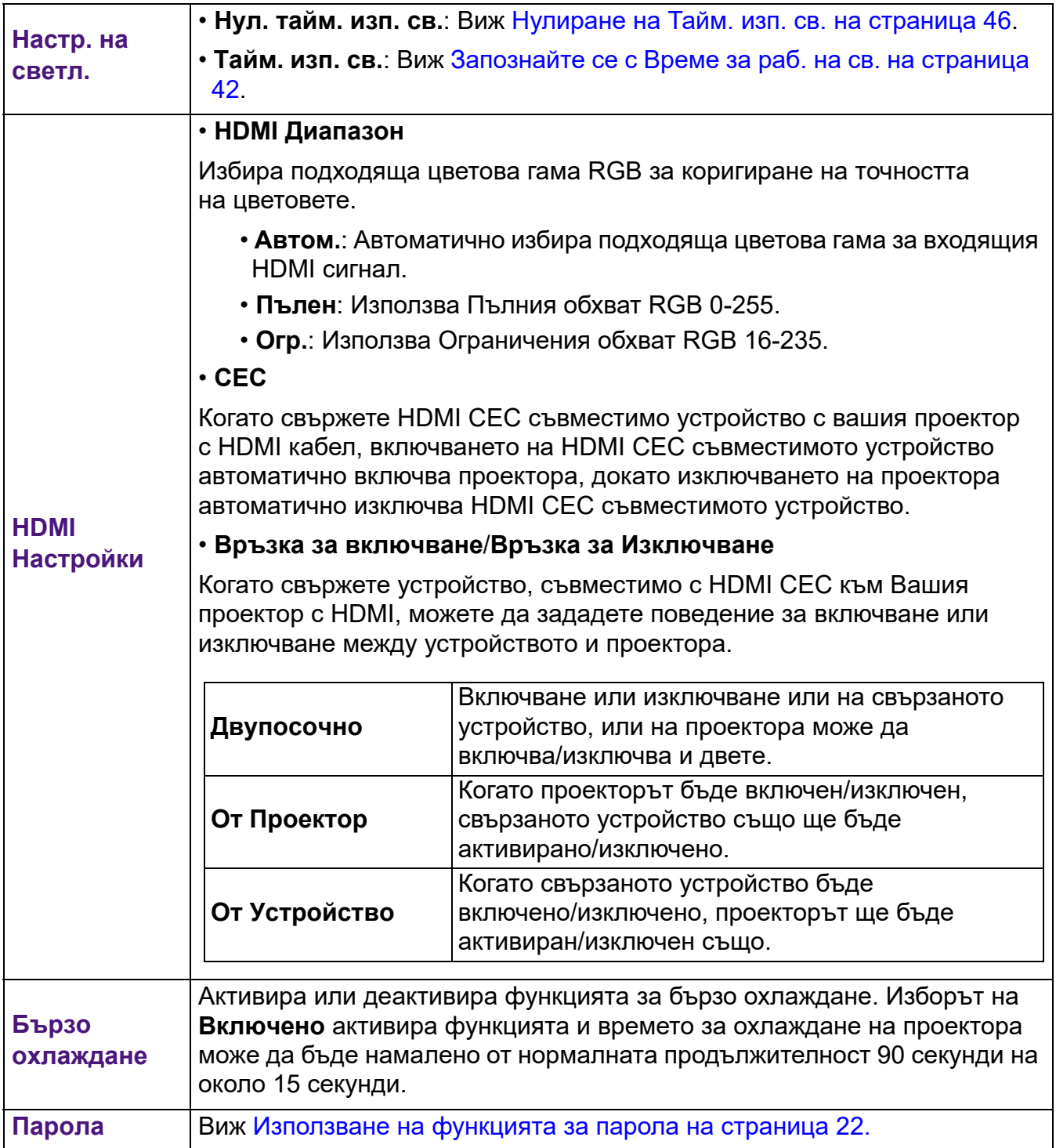

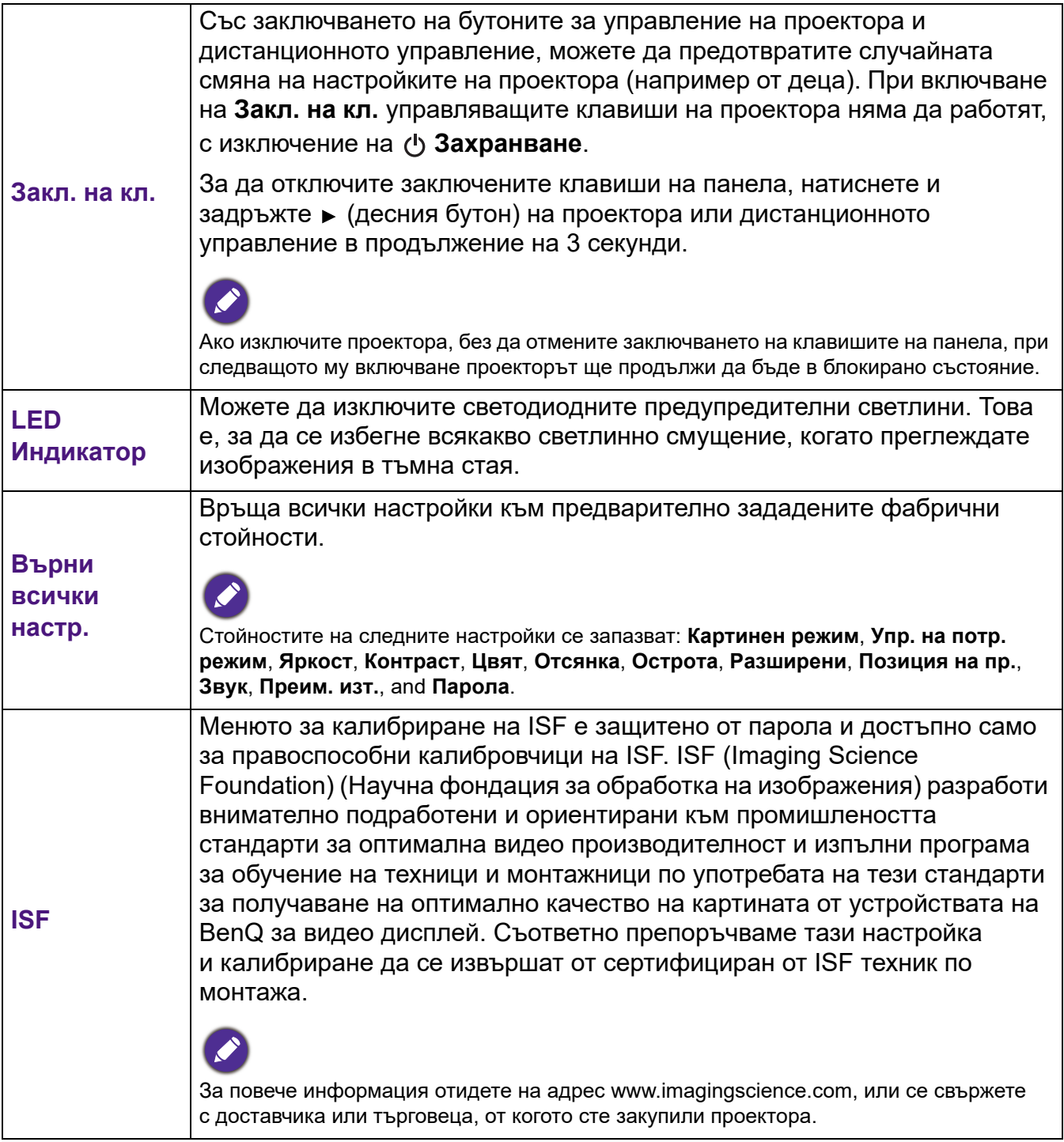

# <span id="page-39-0"></span>**Инф. меню**

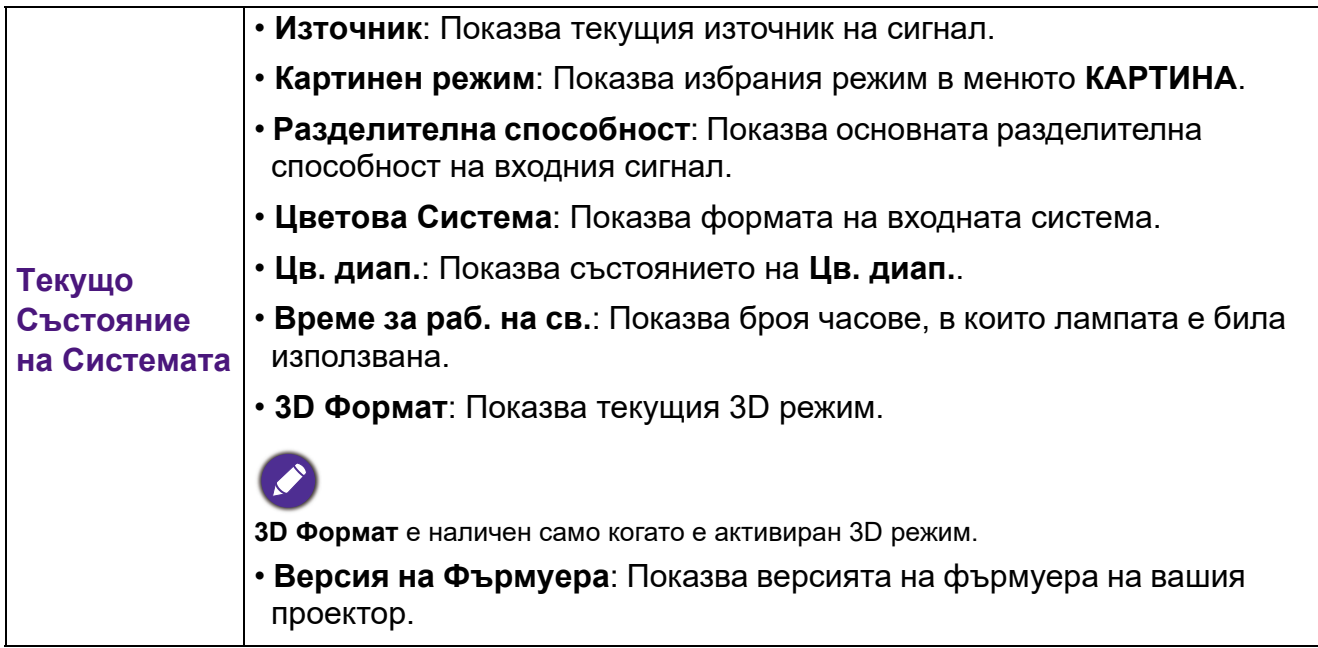

# <span id="page-40-0"></span>**Поддръжка**

# <span id="page-40-1"></span>**Поддръжка на проектора**

## Почистване на обектива

Почиствайте обектива винаги щом забележите замърсявания или прах върху повърхността. Моля, постарайте се да изключите проектора и го оставете да изстине напълно, преди да почиствате обектива.

- Използвайте въздух под налягане за отстраняване на прахта.
- Ако има замърсяване или петна, използвайте хартия за почистване на лещи или навлажнена мека кърпа с почистващ препарат за лещи и избършете внимателно повърхността на обектива.
- Не използвайте какъвто и да било вид абразивни подложки, алкален/кисел почистващ препарат, абразивен прах или летлив разтворител като алкохол, бензин, белина или инсектицид. Употребата на такива материали или поддържането на продължителен контакт с гумени или винилови материали може да доведе до повреда на повърхността на проектора и материала на корпуса.

#### Почистване на корпуса на проектора

Преди да почистите корпуса, изключете проектора при използване на подходяща процедура, както е описано в [Изключване на проектора на страница 24](#page-23-0) и извадете щепсела от контакта.

- За да отстраните замърсяванията или прахта, избършете корпуса с мека кърпа без влакна.
- За да отстраните упоритите замърсявания или петна, навлажнете мека кърпа с вода и почистващ препарат с неутрално pH. След това избършете корпуса.

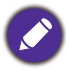

Никога не използвайте восък, спирт, бензин, белина или други химични препарати. Това може да повреди корпуса.

#### Съхранение на проектора

Ако е необходимо да съхранявате проектора за продължителен период от време, следвайте дадените по-долу инструкции:

- Уверете се, че температурата и влажността на помещението за съхранение са в препоръчваните обхвати за проектора. Моля, вижте за справка [Спецификации на](#page-48-0)  [страница 49](#page-48-0) или се посъветвайте с вашия търговски представител относно обхвата.
- Извадете регулиращите крачета.
- Извадете батерията от дистанционното управление.
- Пакетирайте проектора в оригиналната опаковка или друга от същия вид.

#### Транспортиране на проектора

Препоръчваме да пренасяте проектора в оригиналната опаковка или друга от същия вид.

## <span id="page-41-0"></span>**Информация за време на работа на светлината**

#### <span id="page-41-1"></span>Запознайте се с **Време за раб. на св.**

По време на работа на проектора, продължителността (в часове) на използването на светлината се изчислява от вграден таймер. Методът на изчисляване на **Време за раб. на св.** е както следва:

- 1. **Време за раб. на св.** = (x + y + z + a) часове, ако Време за използване в **Нормална** режим = x часа Време за използване в **Икономична** режим = y часа Време за използване в **SmartEco** режим = z часа Време за използване в **Икономия на лампата** режим = а часа
- $2.$  Изп. екв. лампа време =  $\alpha$  часа

$$
\alpha \ = \ \frac{A'}{X} \times \chi + \frac{A'}{Y} \times y + \frac{A'}{Z} \times z + \frac{A'}{A} \times a \, , \text{ and}
$$

X = спектър на живот на лампата в **Нормална** режим

- Y = спектър на живот на лампата в **Икономична** режим
- Z = спектър на живот на лампата в **SmartEco** режим
- А = спектър на живот на лампата в **Икономия на лампата** режим

A' е най-дългият спектър на живот на лампата сред X, Y, Z, A

- За времето, използвано във всеки **Светлинен режим**, показан в екранното меню:
- Използваното време се натрупва и се закръглява до цяло число в **часове**.
- Когато използваното време е по-малко от 1 час, то показва 0 часа.

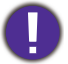

Когато изчислите ръчно времето **Изп. екв. лампа**, вероятно ще има отклонение от стойността, показана в екранното меню, тъй като системата на проектора изчислява времето, използвано за всеки в "Минути", след което се закръглява на цяло число в часове, показани на екранното меню.

За да получите информация за броя работни часове на лампата:

- 1. Отидете на **СИСТЕМНА НАСТРОЙКА: НАПРЕДНАЛА** > **Настр. на светл.** и натиснете **OK**. Показва се страницата **Настр. на светл.**.
- 2. Натиснете за избор на **Тайм. изп. св.** и натиснете **OK**. Показва се информацията за **Време за раб. на св.**.

Можете още да получите информация за броя работни часове на лампата в менюто **Инф.**.

## <span id="page-42-0"></span>Удължаване **Време за раб. на св.**

#### • Настройване на **Светлинен режим**

Отидете в **КАРТИНА** > **Разширени** > **Светлинен режим** и натиснете / или натиснете **LIGHT MODE (СВЕТЛИНЕН РЕЖИМ)** на дистанционното управление, за да изберете подходяща мощност на лампата от предлаганите режими.

Установяването на проектора в режим **Икономична**, **SmartEco**, или **Икономия на лампата** удължава експлоатационния живот на лампата.

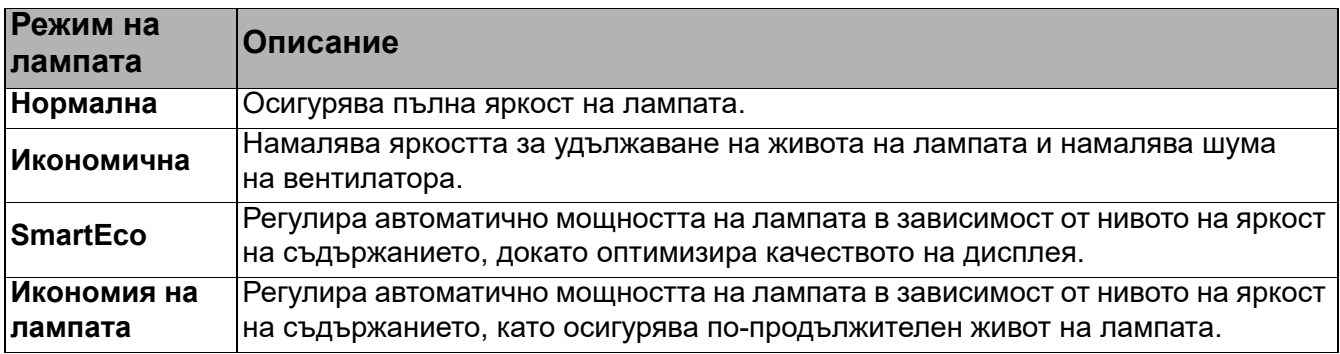

• Настройка **Авт. изкл.**

Тази функция позволява на проектора да се изключва автоматично, ако не бъде разпознат входен сигнал след указания времеви период, за да се предотврати ненужно използване на лампата.

За да зададете **Авт. изкл.**, отидете в менюто **СИСТЕМНА НАСТРОЙКА: ОСНОВНА** > **Авт. изкл.** и натиснете  $\triangleleft$  .

#### Отчитане на времето за смяна на лампата

Когато **индикаторът на лампата** свети в червено или се показва съобщение, че е време за смяна на лампата, молим да се обърнете към доставчика си, или посетете http://www.BenQ.com преди да поставите нова лампа. Старата лампа може да доведе до неправилно функциониране на проектора, а в някои случаи може дори да експлодира.

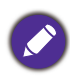

• Видимата яркост на прожектираното изображение се променя, в зависимост от условията на околното осветяване, избраните настройки на входния сигнал контраст/яркост и е право пропорционален на разстоянието за прожектиране.

- Яркостта на лампата намалява с времето и може да бъде различна в рамките на спецификациите на производителя. Това е нормално и очаквано поведение.
- **Светлинен индикатор LAMP (ЛАМПА)** и **Светлинен индикатор (TEMP) Температура** светят, ако лампата се нагорещи твърде много. Изключете захранването и оставете проектора да се охлади за 45 минути. Ако индикаторите Lamp (Лампа) или Temp (Температура) все още светят след като включите захранването, се обърнете към доставчика. Виж [Индикатори на страница 47.](#page-46-0)

#### Следните предупредителни съобщения за лампата ви напомнят да я смените.

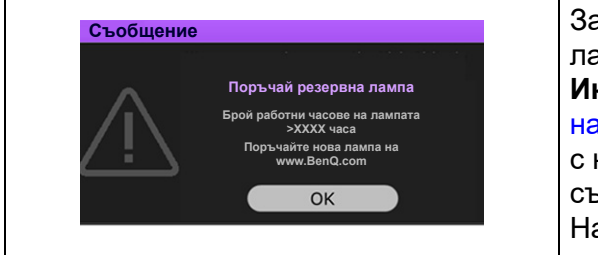

За оптимална работа е необходимо да монтирате нова лампа. Ако проекторът обикновено работи при избран **Икономична** (Вж. [Запознайте се с Време за раб. на св.](#page-41-1)  [на страница 42\)](#page-41-1), можете да продължите да работите с него до поява на следващото предупредителното съобщение за часовете на работа на лампата. Натиснете **OK**, за да изчистите съобщението.

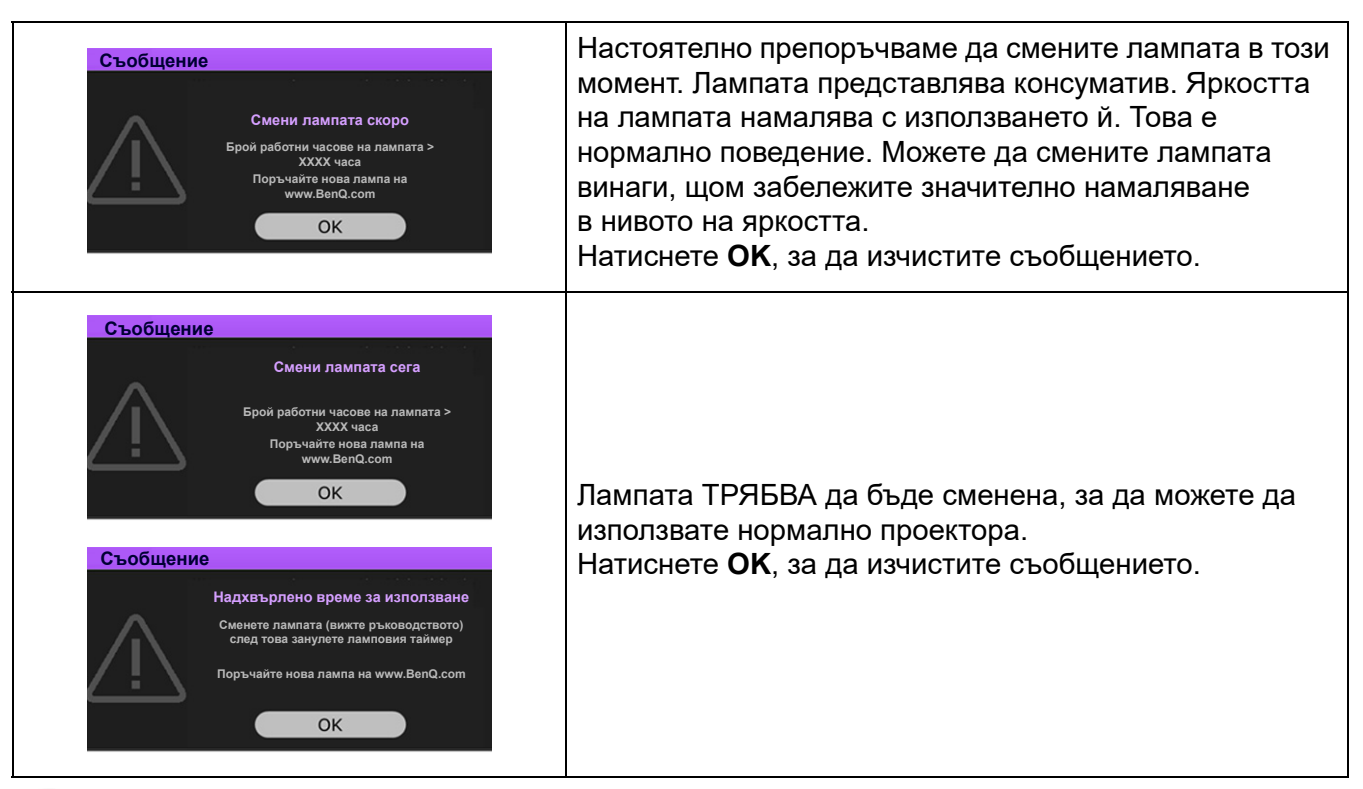

Показаните в горните съобщения "XXXX" са числа, които варират в зависимост от различните модели.

## Смяна на лампата (САМО ЗА СЕРВИЗЕН ПЕРСОНАЛ)

- За да намалите риска от токов удар, винаги изключвайте проектора и изваждайте кабела на захранването преди да пристъпите към смяна на лампата.
- За да намалите риска от тежки изгаряния оставяйте проектора да се охлади поне 45 минути преди да смените лампата.
- За да намалите риска от наранявания по пръстите и повреди на вътрешните компоненти, внимавайте при отстраняване на счупена на остри парчета стъклена лампа.
- За да намалите риска от наранявания на пръстите и/или компромис с качеството на изображението, дължащ се на докосване на обектива, не докосвайте празната стойка на лампата след нейното сваляне.
- Тази лампа съдържа живак. Вижте местните разпоредби за изхвърляне на отпадъци, за да изхвърлите лампата по подходящ начин.
- За да се осигури оптимална работа на проектора се препоръчва да закупите резервна прожекционна лампа за смяна.
- Ако смяната на лампата е извършена докато проекторът е окачен с горната страна надолу на тавана, се уверете, че никой не стои под цокъла на лампата, за да избегнете вероятните наранявания или увреждания на очите, които могат да бъдат причинени от счупването на лампата.
- Осигурете добра вентилация при работа със счупени лампи. Препоръчваме ви да използвате дихателни маски, предпазни очила, очила или маска за лицето и да носите защитно облекло, като ръкавици например.
- 1. Изключете захранването и извадете щепсела на проектора от контакта на захранването. Ако лампата е гореща, можете да избегнете изгаряне като изчакате около 45 минути да се охлади.
- 2. Разхлабете винта, който придържа капака на лампата откъм страната на проектора, докато се разхлаби капакът на лампата.
- 3. Свалете капака на лампата от проектора.

Не включвайте при отворен капак на лампата.

- 4. Отлепете прозрачния защитен филм.
- 5. Прекъснете връзката на съединителя на лампата.
- 6. Разхлабете винта, който придържа лампата.
- 7. Повдигнете дръжката, така че да застане изправена.
- 8. Използвайте дръжката за бавно изваждане на лампата от проектора.
- 

• Твърде бързото изваждане може да доведе до счупване на лампата и разпръсване на счупени стъкла в проектора.

- Не поставяйте лампата на достъпни за деца места или места, на които може да се разлее вода, или в близост до запалими материали.
- Не поставяте ръцете си в проектора след отстраняване на лампата. Острите ръбове във вътрешността на проектора могат да причинят наранявания. Ако докоснете оптичните компоненти, е възможно да възникне неравномерност на цветовете и изкривяване на прожектираните изображения.
- 9. Вкарайте новата лампа, както е показано на фигурата. Приравнете конектора на лампата и 2 определени точки с проектора и притиснете лампата малко в заключена позиция.
- 10. Вкарайте съединителя на лампата.
- 11. Стегнете винта и захванете лампата.
- 12. Уверете се, че дръжката е легнала напълно равна и заключена на място.

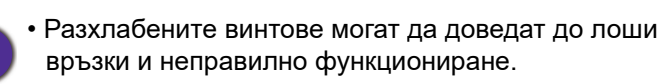

• Не стягайте винта прекалено много.

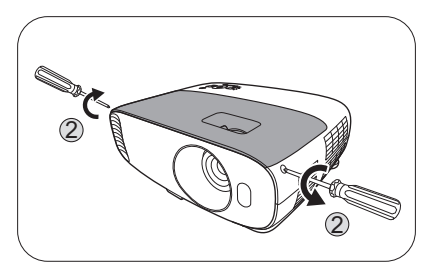

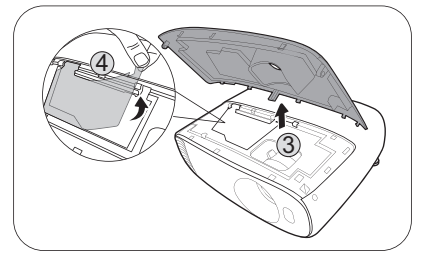

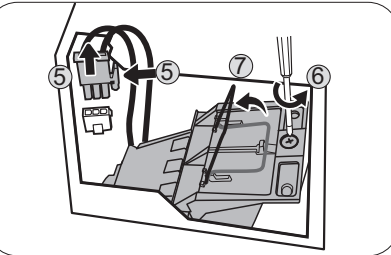

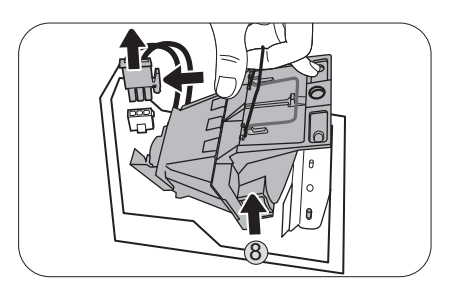

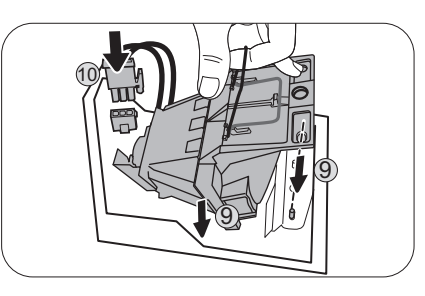

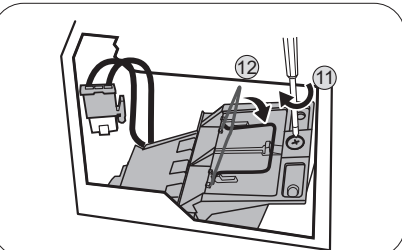

- 13. Поставете прозрачния защитен филм обратно на място.
- 14. Поставете на място капака на лампата в проектора.
- 15. Стегнете винтовете, който придържат капака на лампата.
- 16. Свържете захранването и рестартирайте проектора.

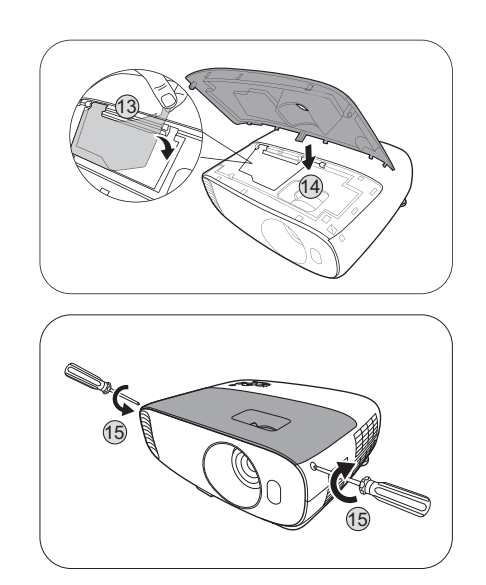

#### <span id="page-45-0"></span>Нулиране на **Тайм. изп. св.**

17. След началната емблема, отворете екранното меню (OSD). Отидете на **СИСТЕМНА НАСТРОЙКА: НАПРЕДНАЛА** > **Настр. на светл.** и натиснете **OK**. Показва се страницата **Настр. на светл.**. Маркирайте **Нул. тайм. изп. св.** и натиснете **OK**. Показва се предупредително съобщение дали желаете да нулирате таймера. Маркирайте **Върни настройки** и натиснете **OK**. С това таймерът на времето на използване на светлината се установява на "0".

Не нулирайте, ако лампата не е нова или сменена, тъй като това може да доведе до повреди.

# <span id="page-46-0"></span>Индикатори

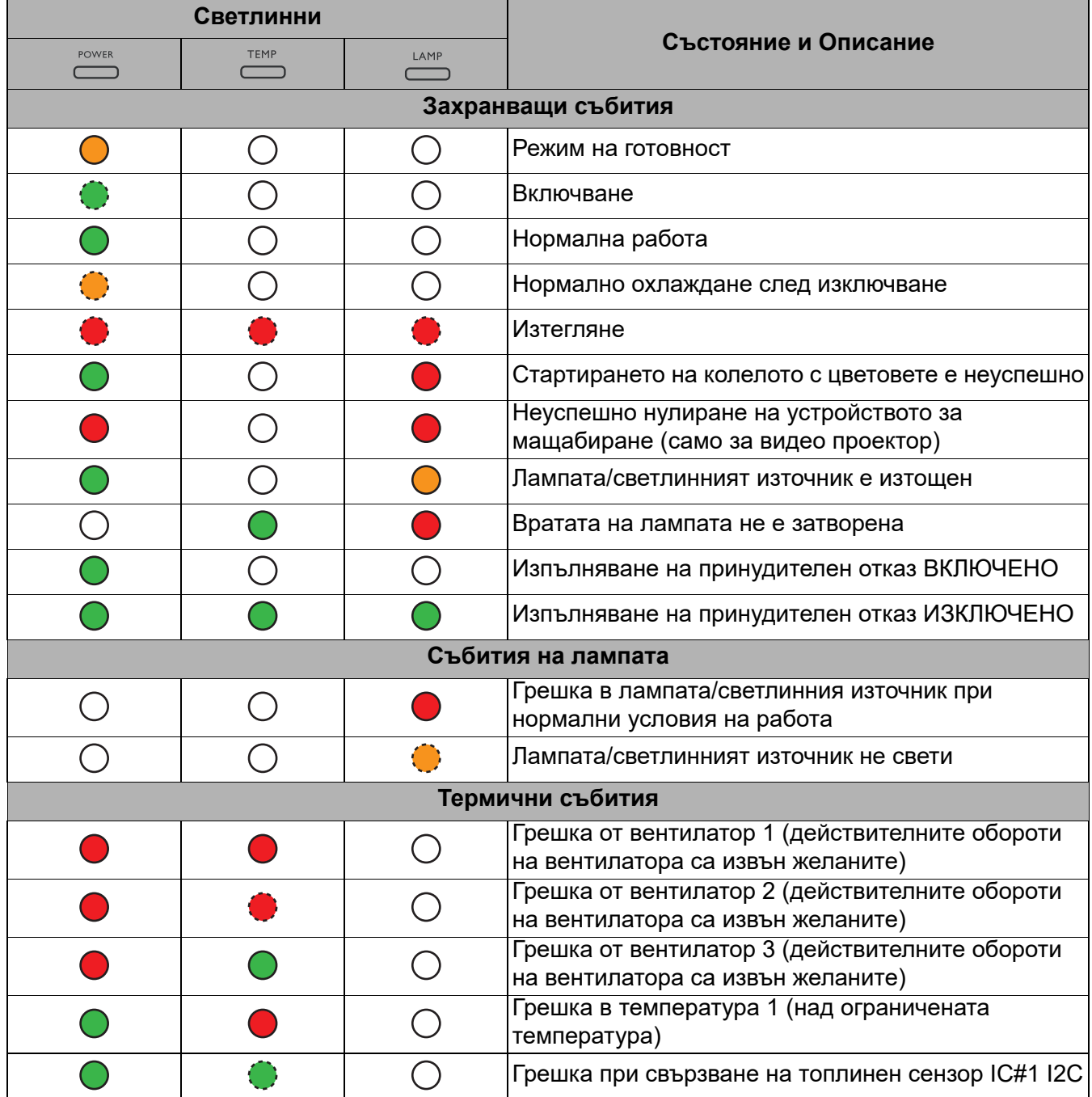

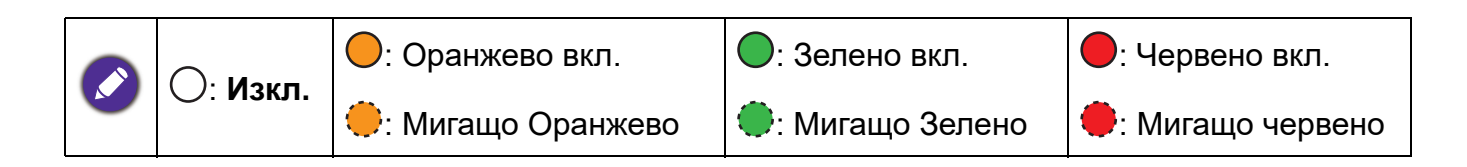

# <span id="page-47-0"></span>**Отстраняване на повреди**

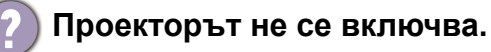

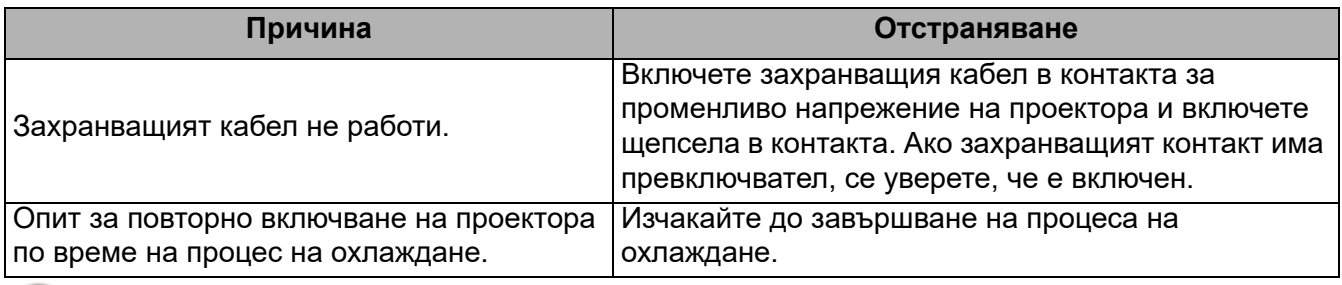

#### **Няма картина**

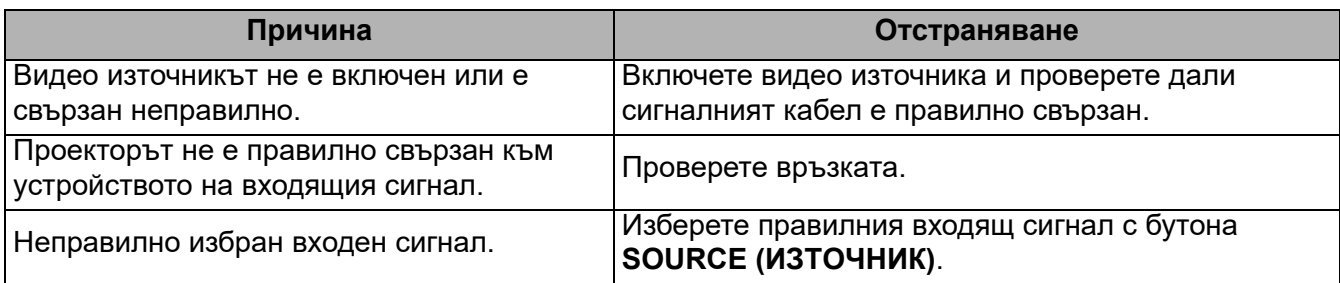

#### **Замъглено изображение**

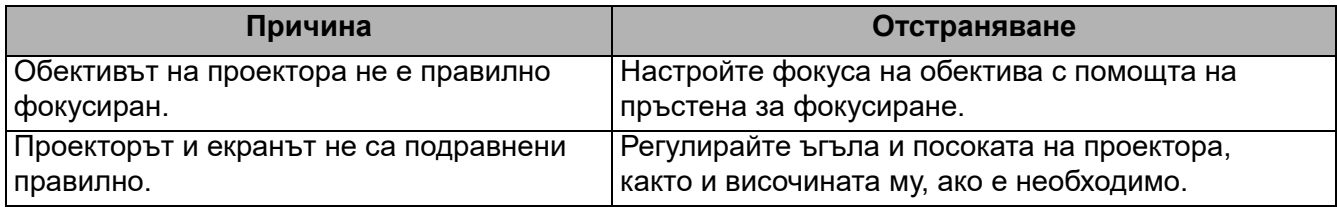

**Дистанционното управление не работи.**

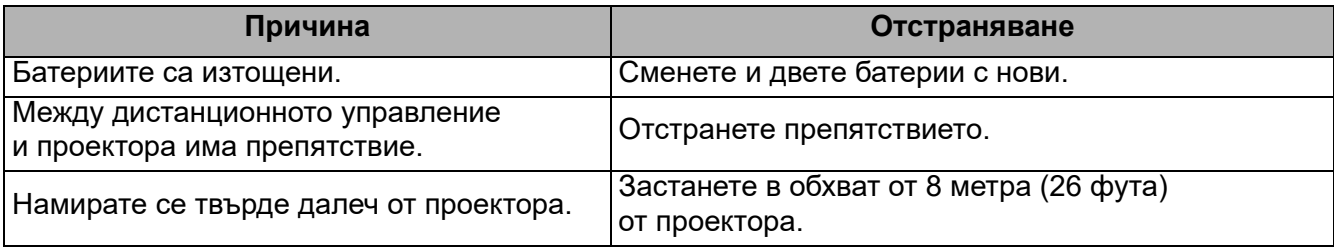

#### **Паролата е неправилна.**

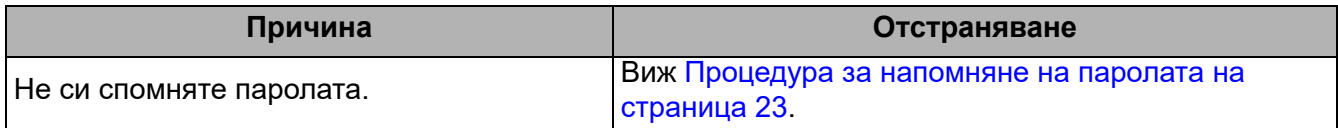

# <span id="page-48-0"></span>**Спецификации**

# <span id="page-48-1"></span>**Спецификации на проектора**

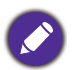

Всички спецификации са обект на промяна без предизвестие.

#### **Оптични**

Разделителна способност 3840 x 2160 с XPR 1920 x 1080 без XPR

Система на Показване 1-CHIP DMD

Обектив  $F = 2.0$  до 2,05,  $f = 15,843$  до 17,445 mm

Диапазон на ясно фокусиране 2,0– 6,65 m @ Wide, 2,2 – 7,32 m @ Tele Лампа

240 W лампа

#### **Електрическо**

Захранване Променливотоково 100–240V, 3,7 A, 50-60 Hz (Автоматично)

Консумация на енергия 385 W (Maкс.); < 0,5 W (в готовност)

#### **Механично**

Тегло 4,2 Kg  $\pm$  100 g (9,26  $\pm$  0,22 lbs)

#### **Изходи**

Високоговорител 5 вата x 1 Изход за звуков сигнал PC аудио жак x 1

#### **Управление**

Постоянно токово 12V x 1 (0,5 A електрозахранване) USB Тип A x 1 (1,5 A електрозахранване) USB Мини-B х 1

Серийно управление с RS-232 9 извода x 1 Инфрачервен приемник x 2

#### **Входове**

Вход за компютър Вход RGB D-Sub 15-извода (женски) x 1 Вход за видео сигнал Дигитален HDMI (1.4a, HDCP 1.4) x 1; HDMI (2.0, HDCP 2.2) x 1

Аудио в (мини жак ) x 1

#### **Изисквания за Околната Среда**

Работна температура 0°C–40°C на морското равнище

Температура за съхранение -20°C–60°C на морското равнище

Относителна влажност при работа/съхранение 10 % - 90 % (без кондензация)

Работна надморска височина 0–1499 м при 0°C–35°C 1 500–3 000 m при 0 °C–30 °C (при Включен режим голяма височина)

Надморска височина при съхранение 30°C при 0~-12 200 m над морското равнище

#### **Ремонт**

Моля, посетете уеб сайта по-долу и изберете вашата държава, за да намерите вашия прозорец с данни за контакт за сервизно обслужване. http://www.benq.com/welcome

#### **Транспортиране**

Препоръчителна оригинална опаковка или подобна.

# <span id="page-49-0"></span>**Размери**

353 mm (Ш) x 135 mm (В) x 272 mm (Д)

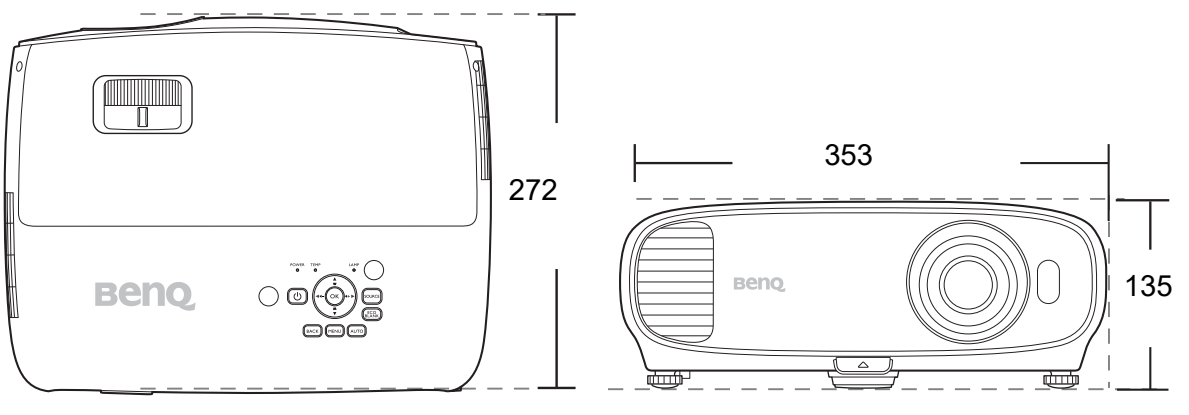

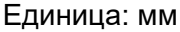

# <span id="page-50-0"></span>**Схема на синхронизация**

#### Поддържана синхронизация за вход за персонален компютър

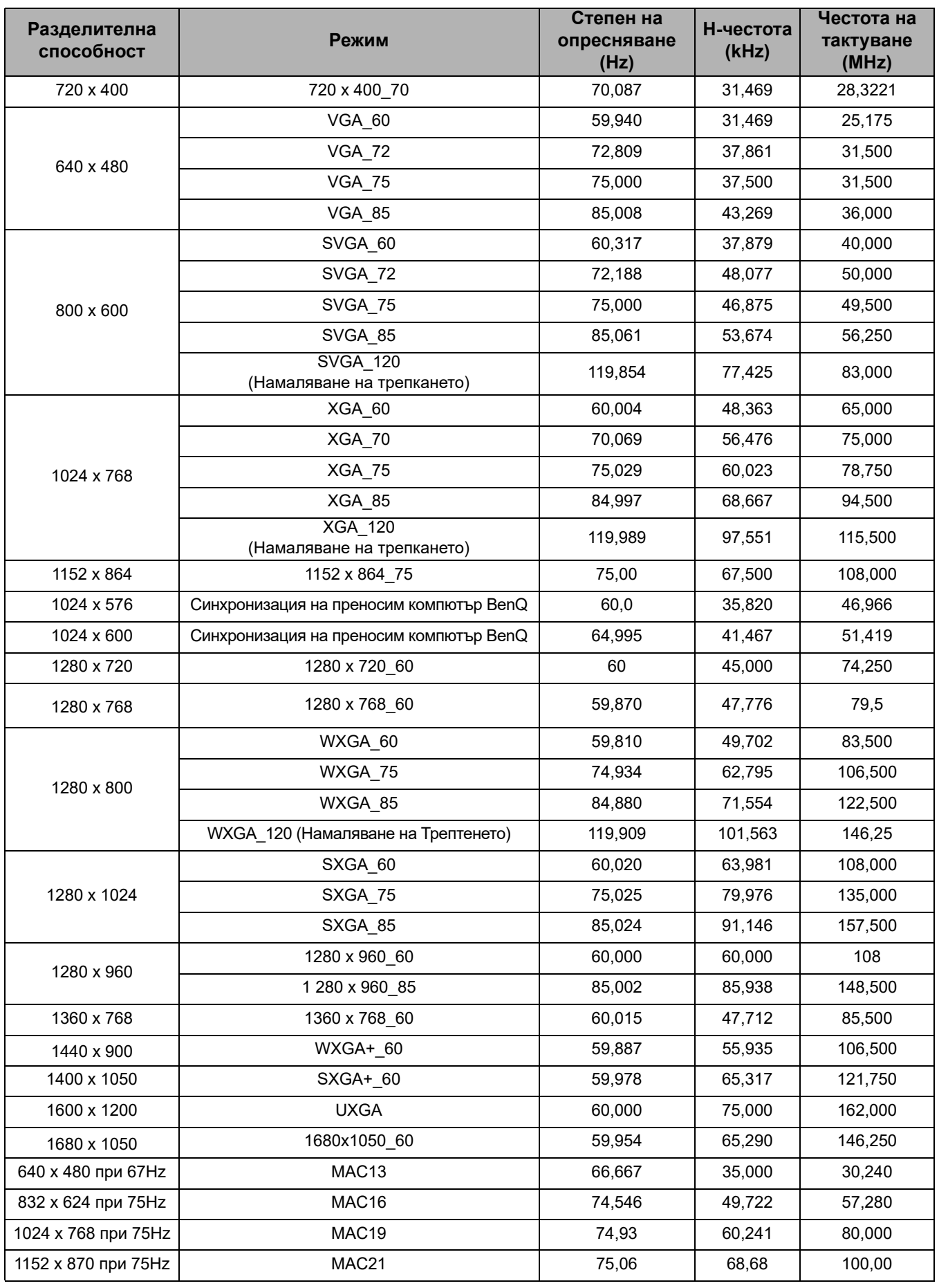

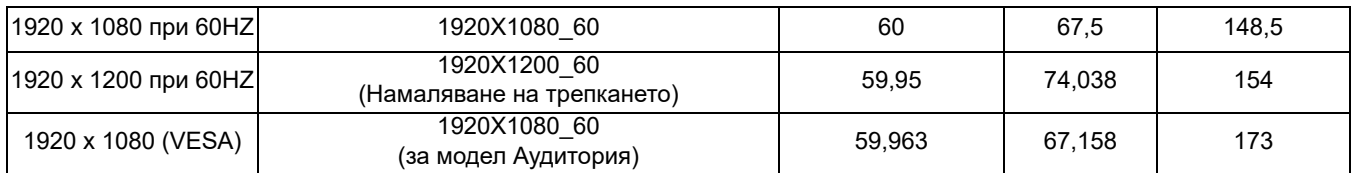

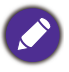

Показаните по-горе синхронизации може да не бъдат поддържани поради EDID файла и

ограниченията на графичните VGA платки. Възможно е някои синхронизации да не могат да бъдат избирани.

## Поддържана синхронизация за HDMI (HDCP) вход

#### • Синхронизации на компютър

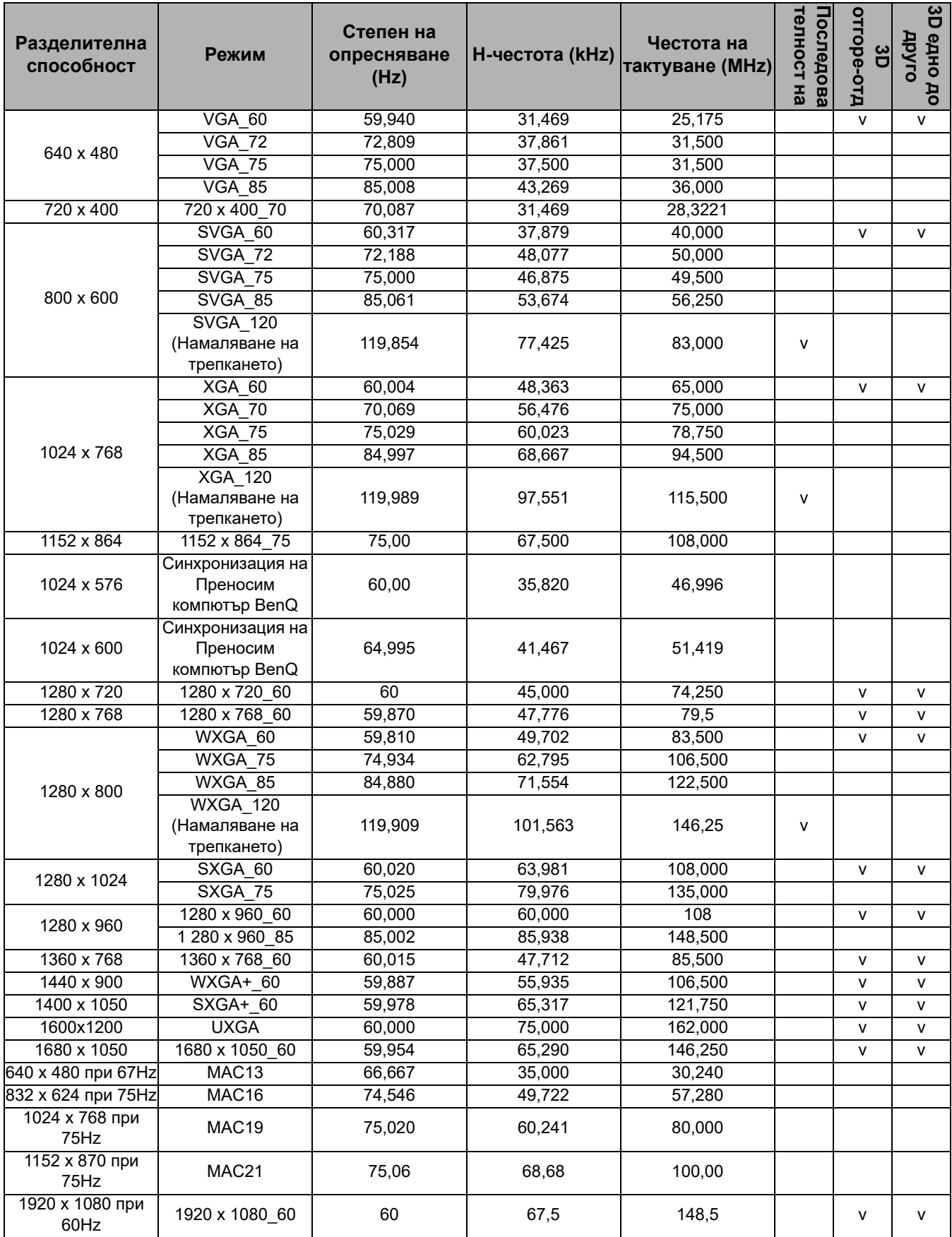

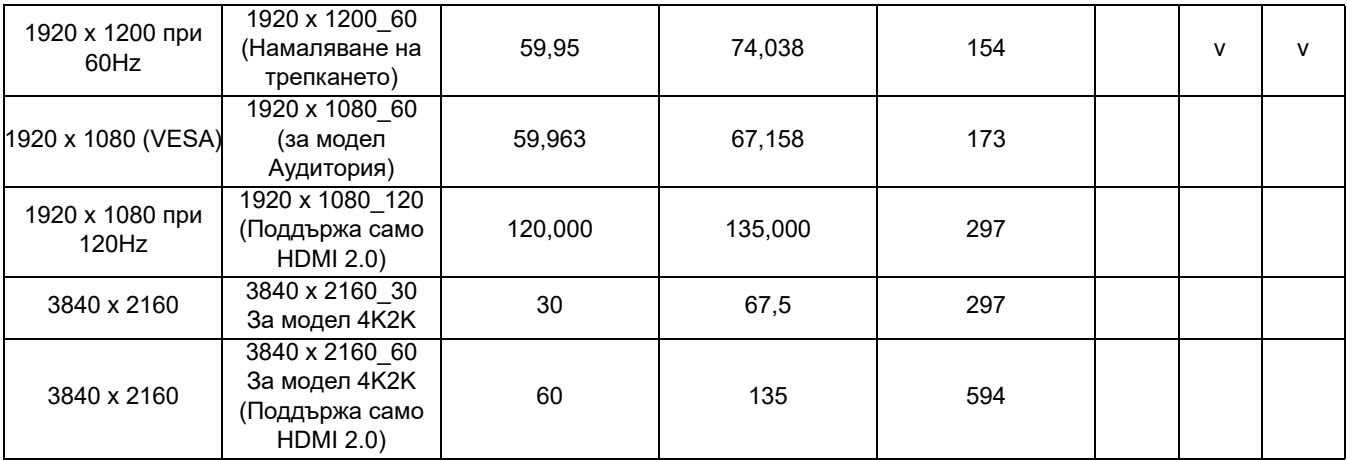

Показаните по-горе синхронизации може да не бъдат поддържани поради EDID файла и ограниченията на графичните VGA платки. Възможно е някои синхронизации да не могат да бъдат избирани.

#### • Видео синхронизации

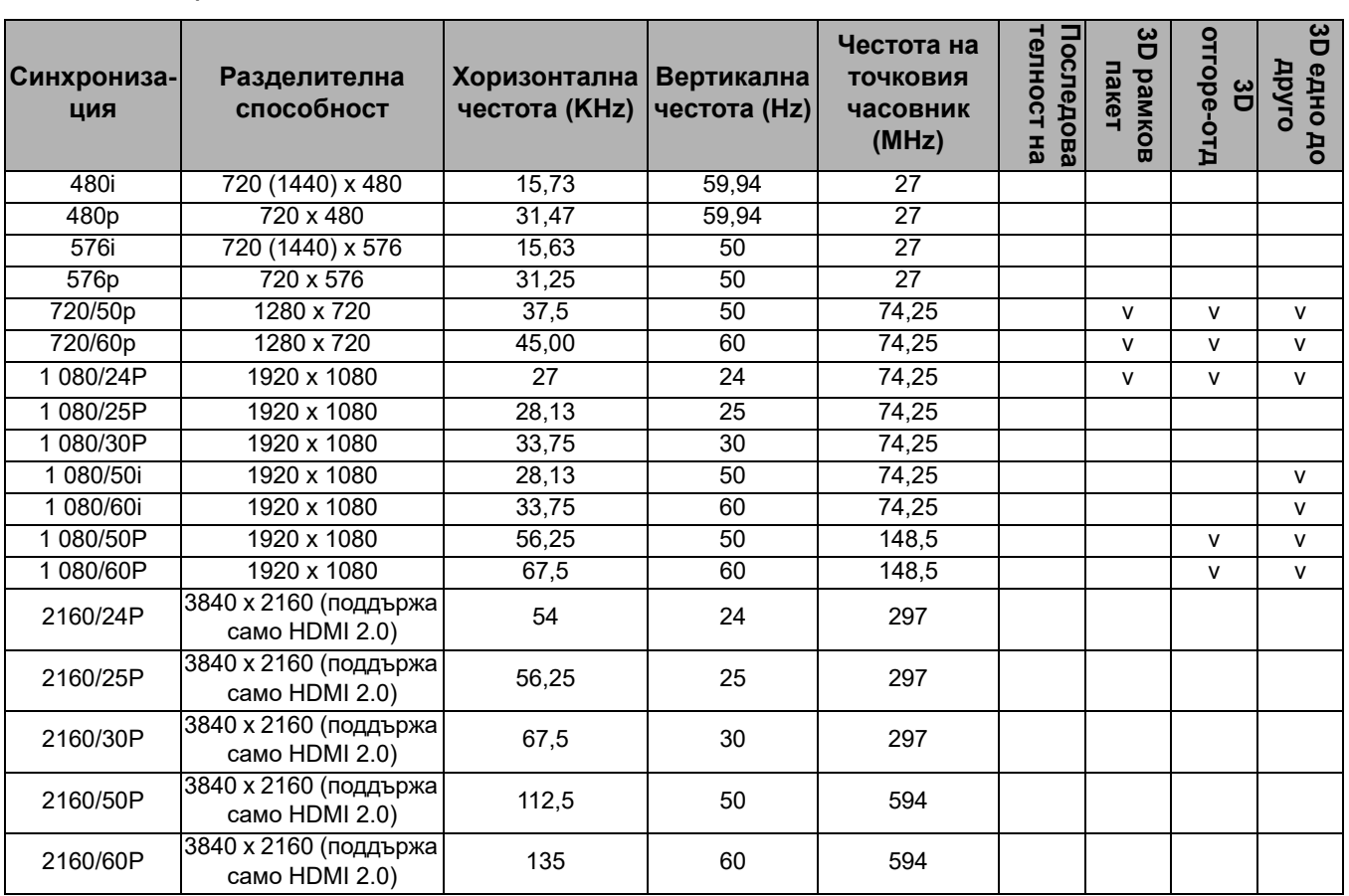